## **Chapter 1: Introduction to LibGDX and Project Setup**

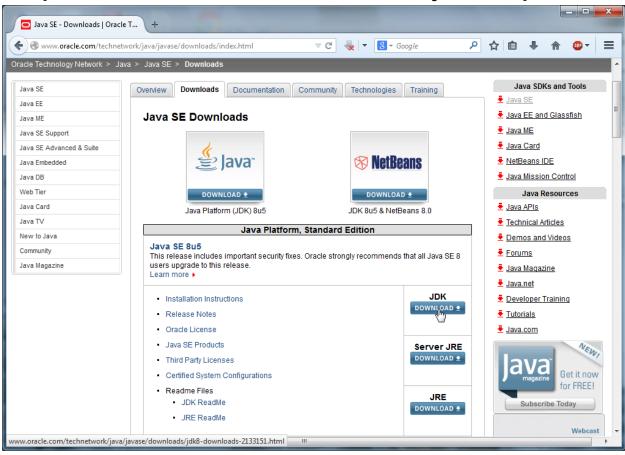

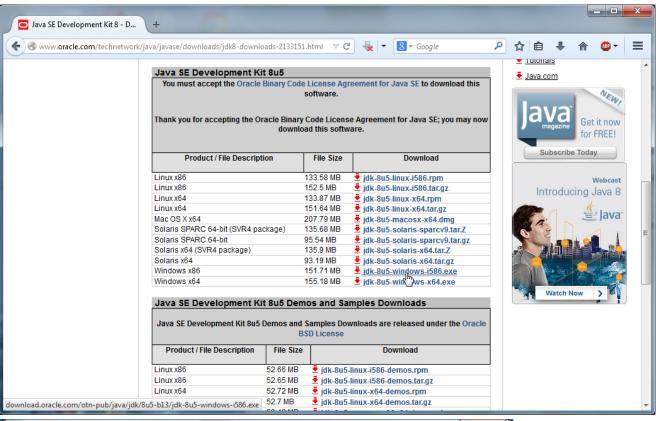

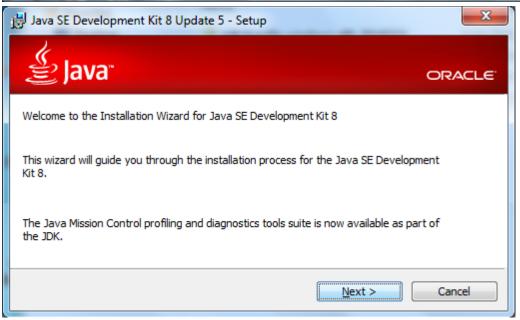

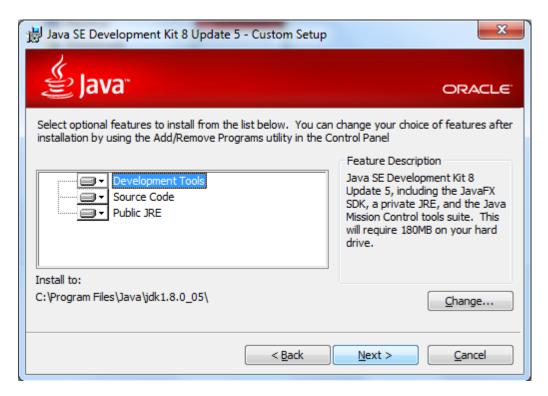

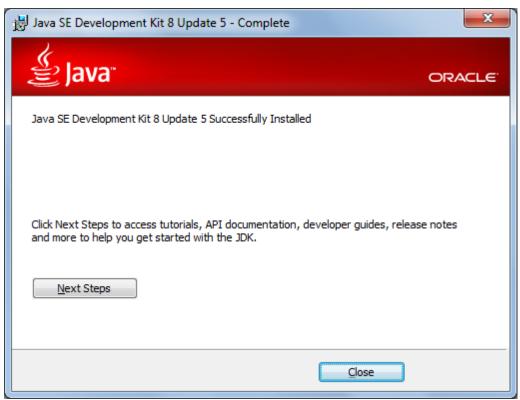

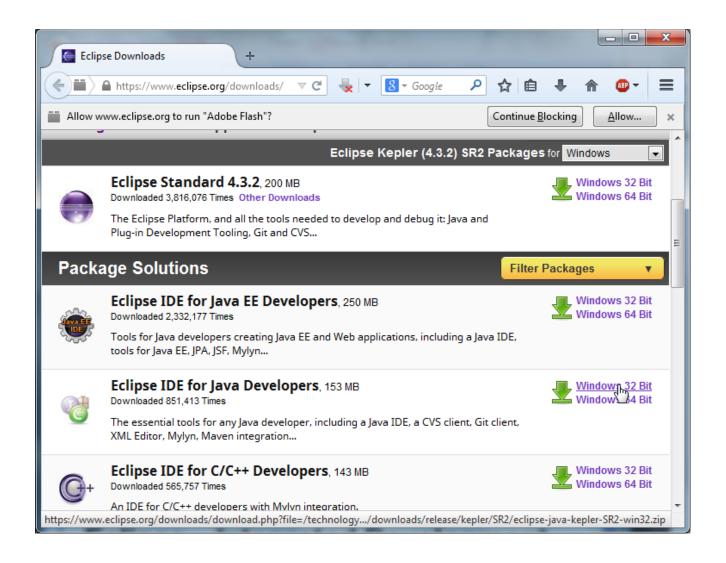

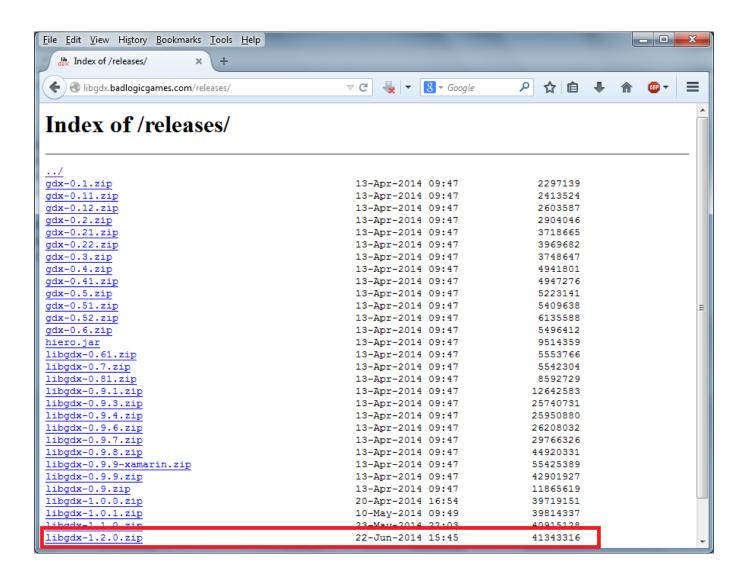

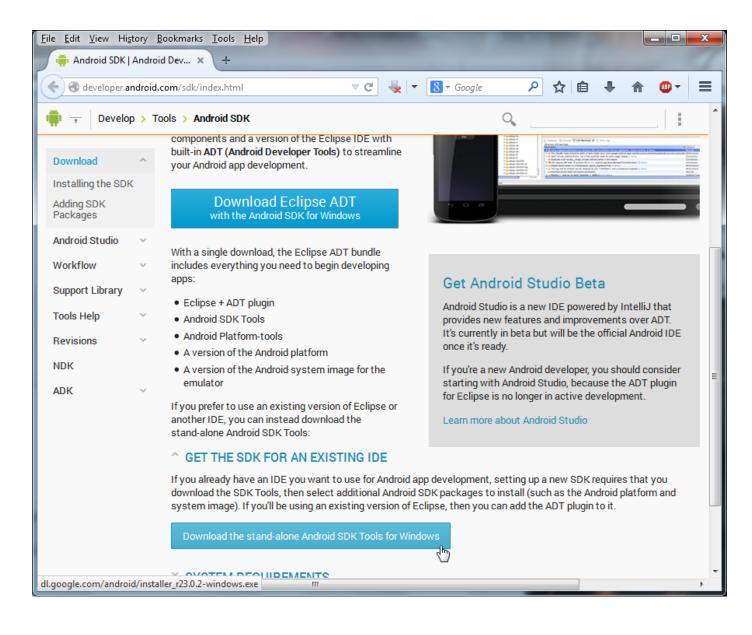

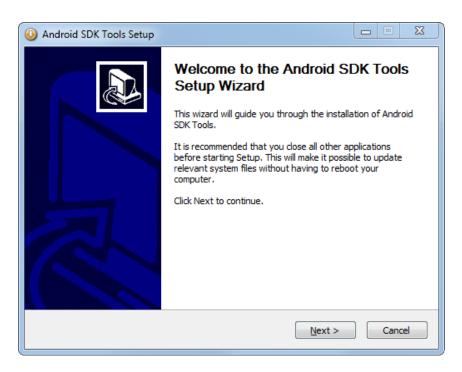

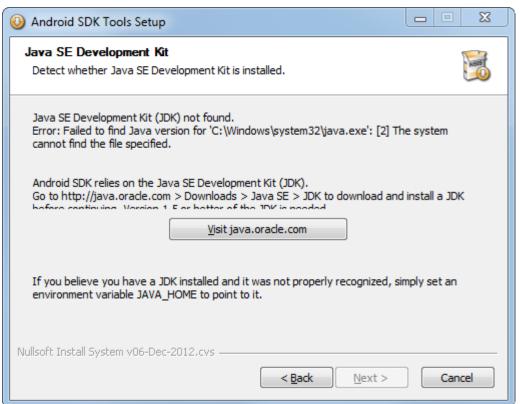

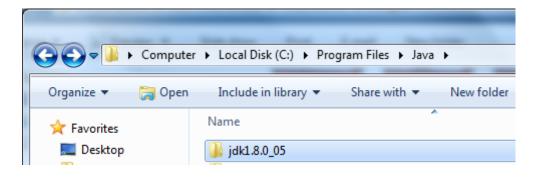

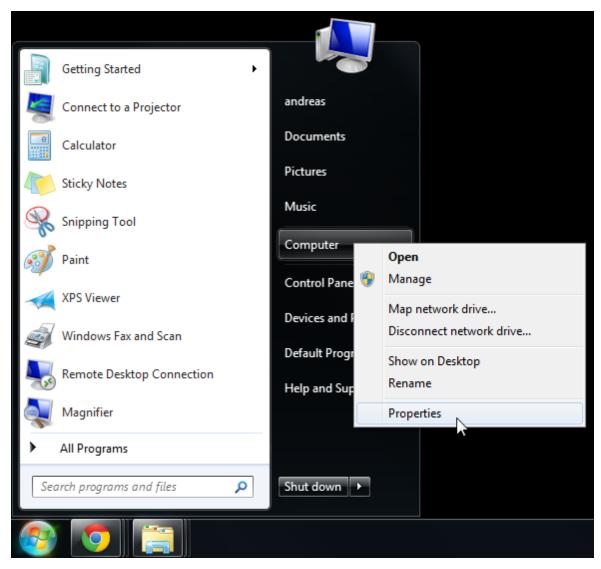

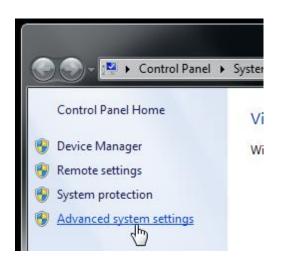

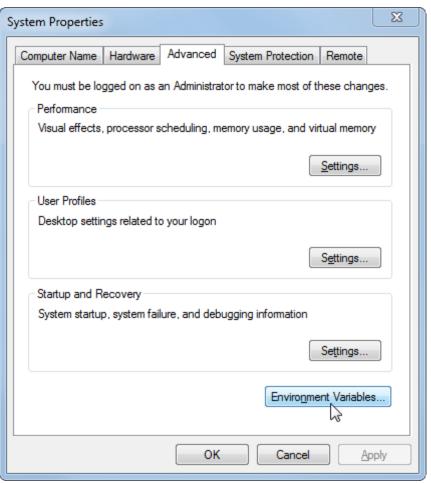

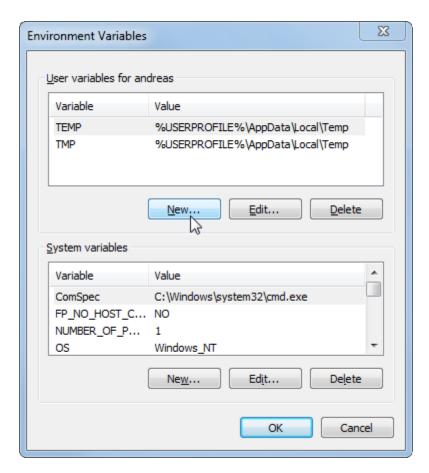

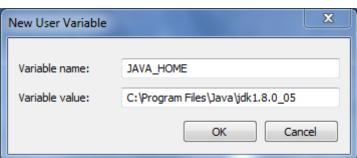

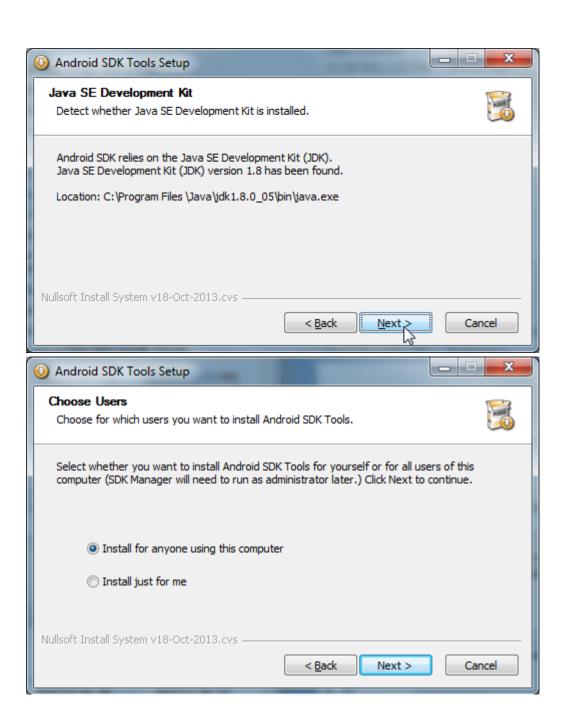

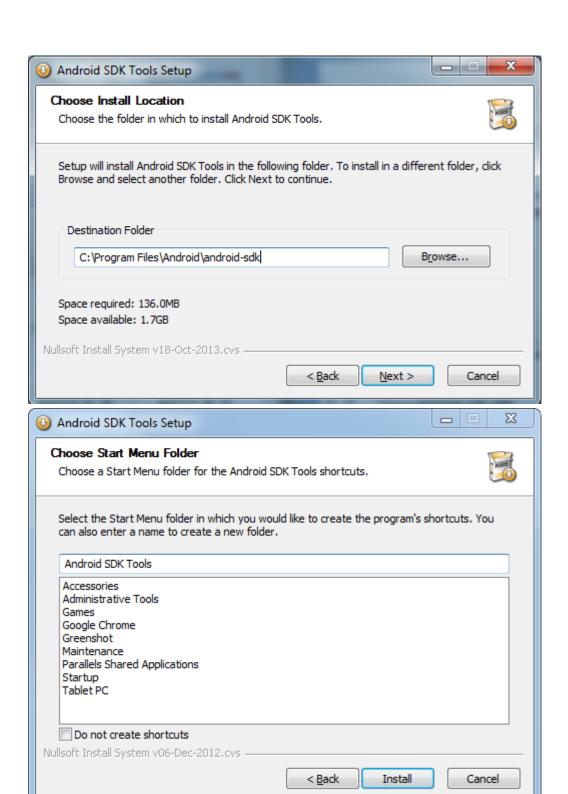

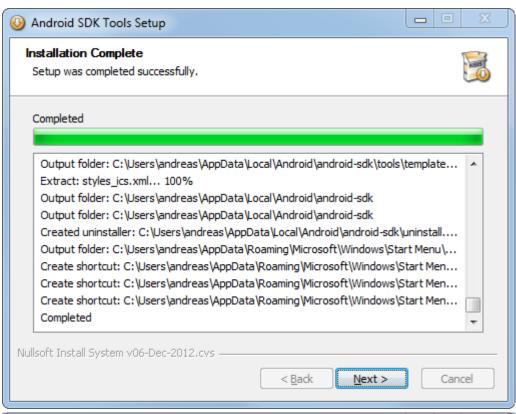

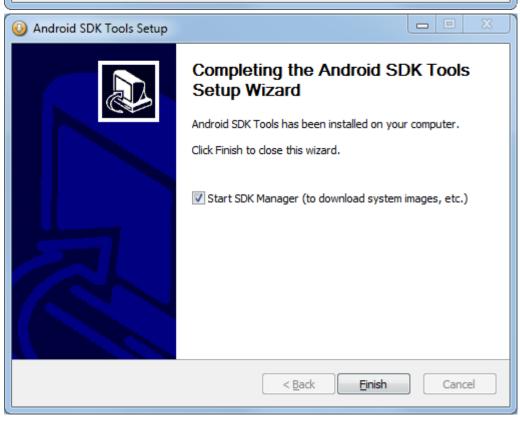

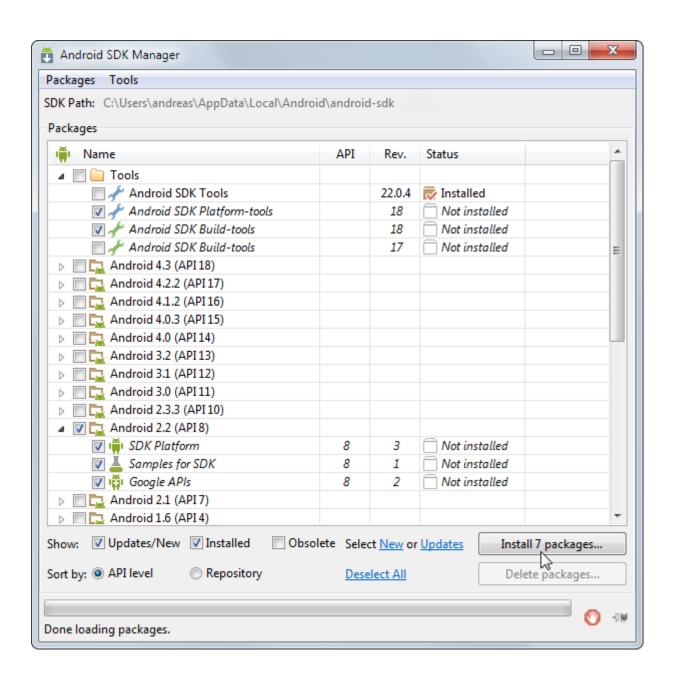

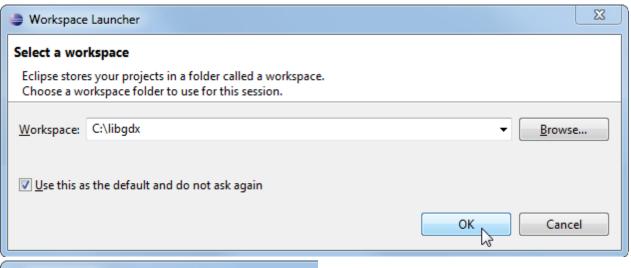

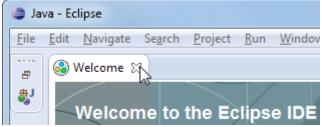

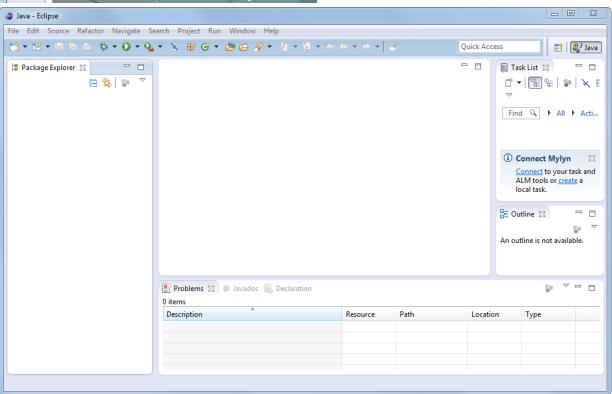

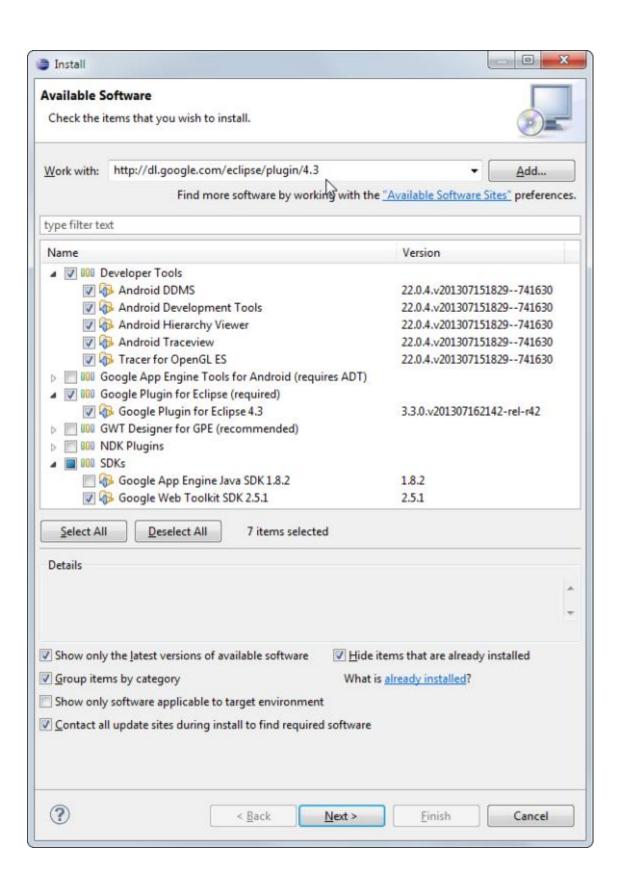

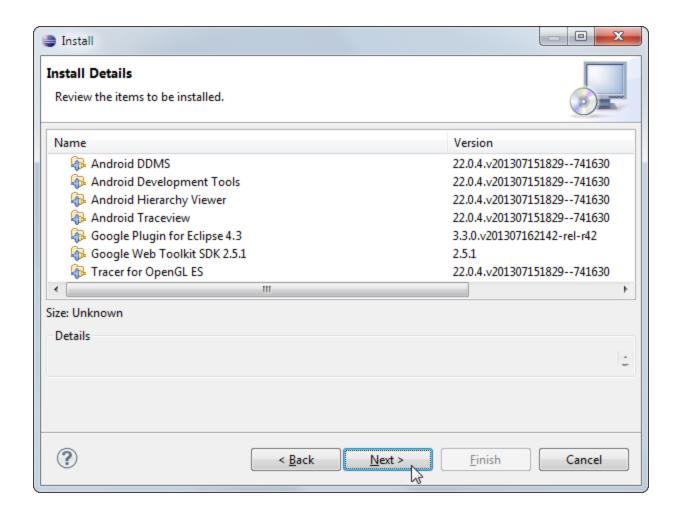

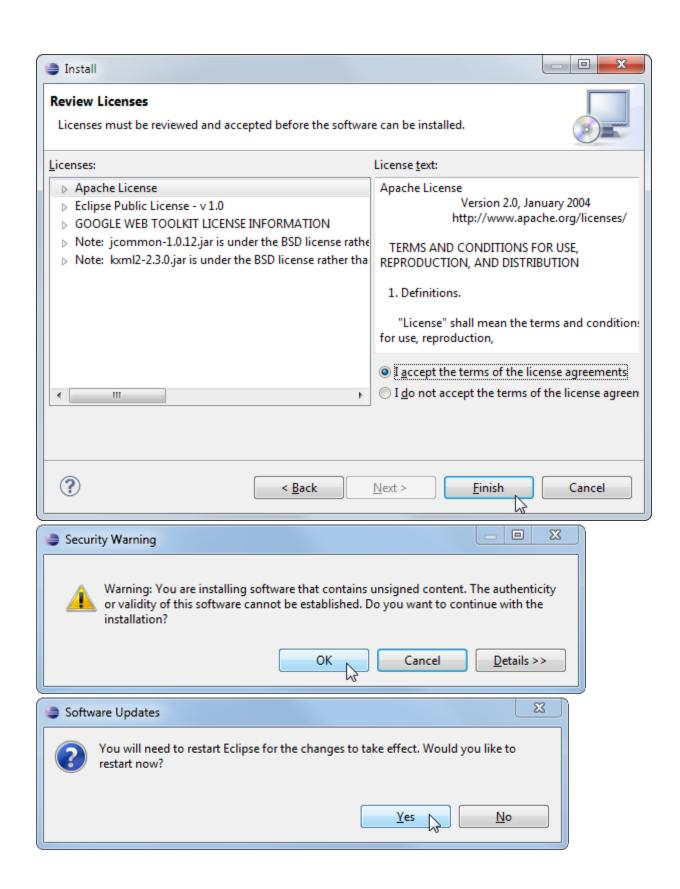

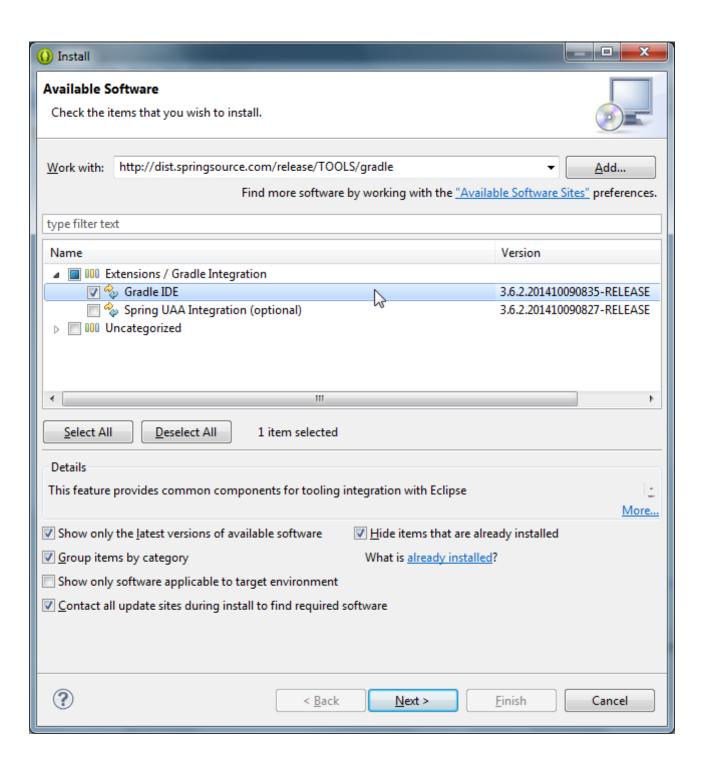

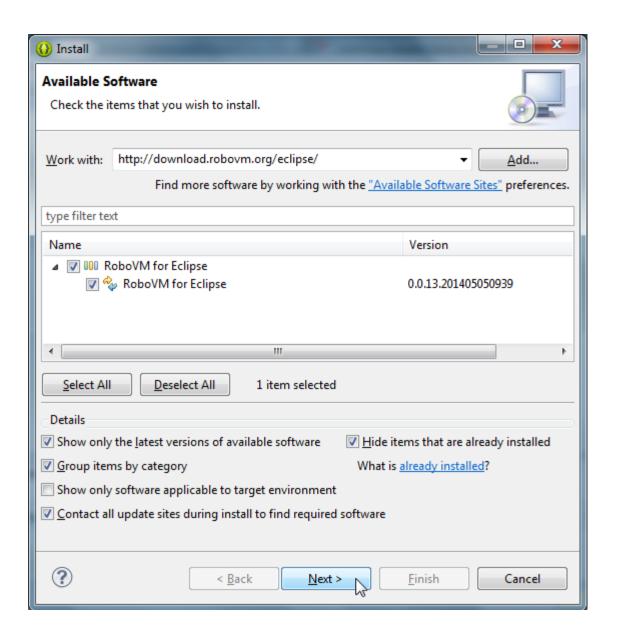

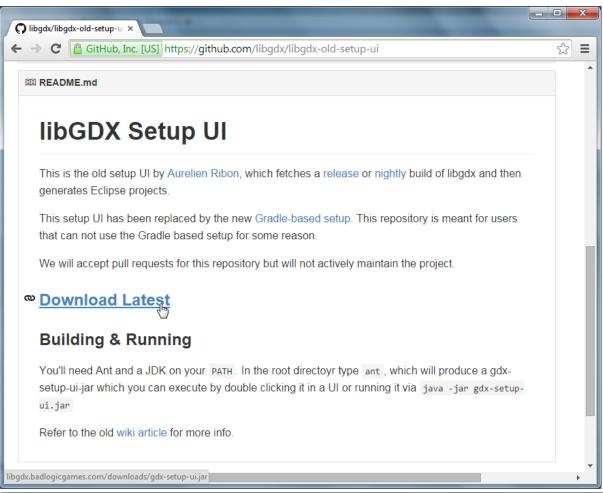

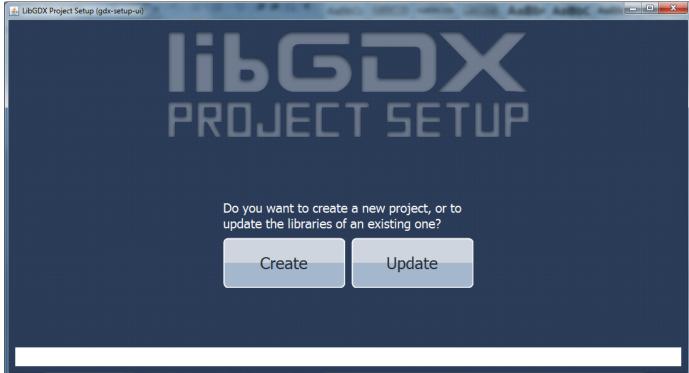

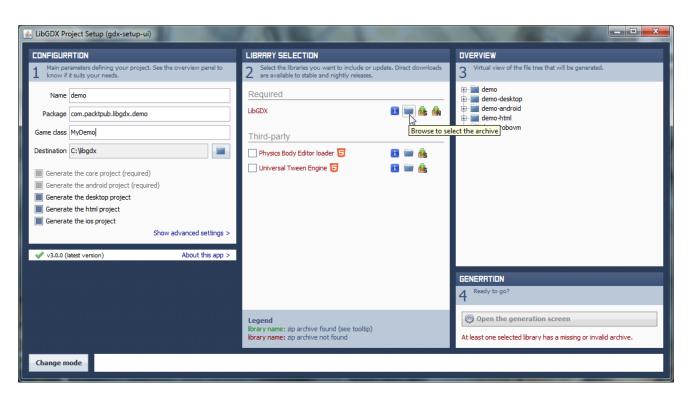

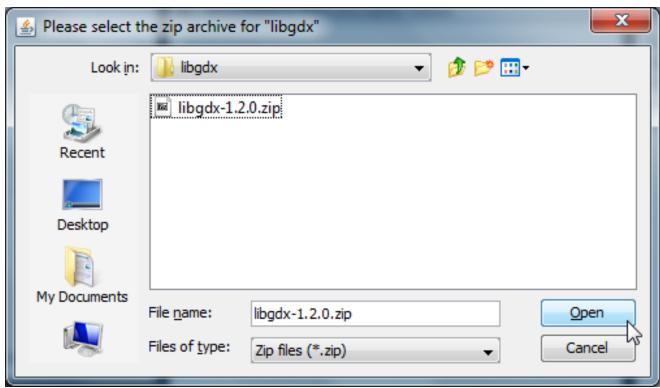

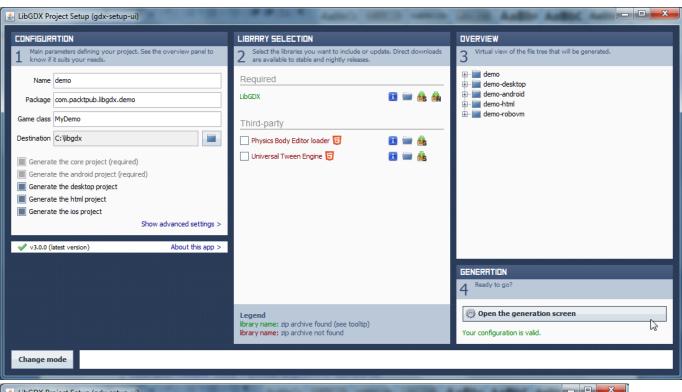

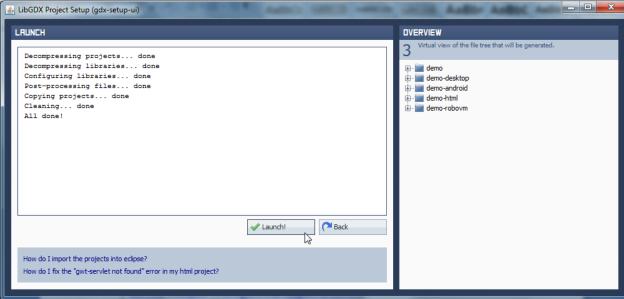

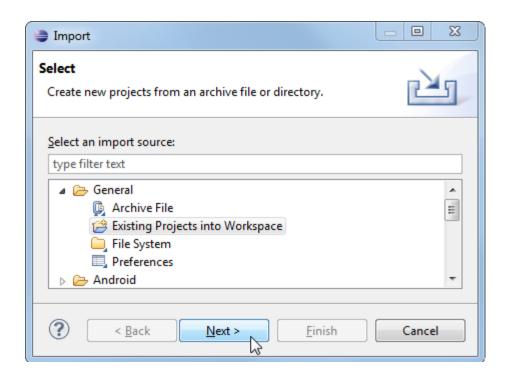

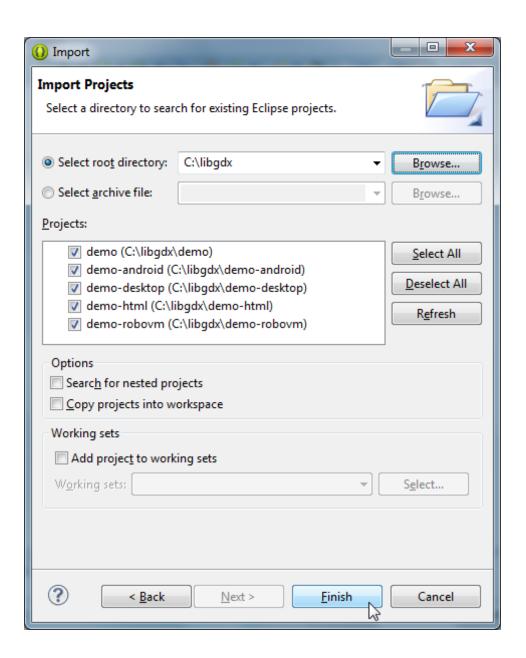

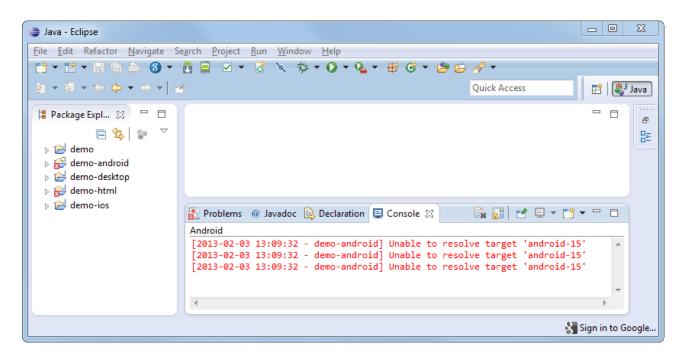

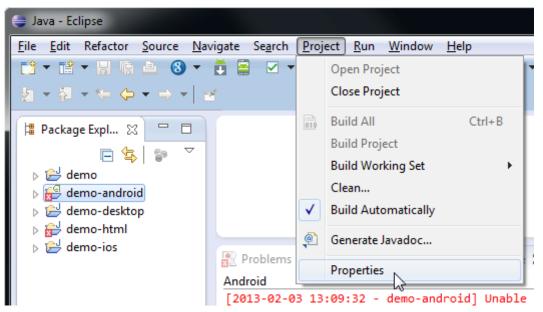

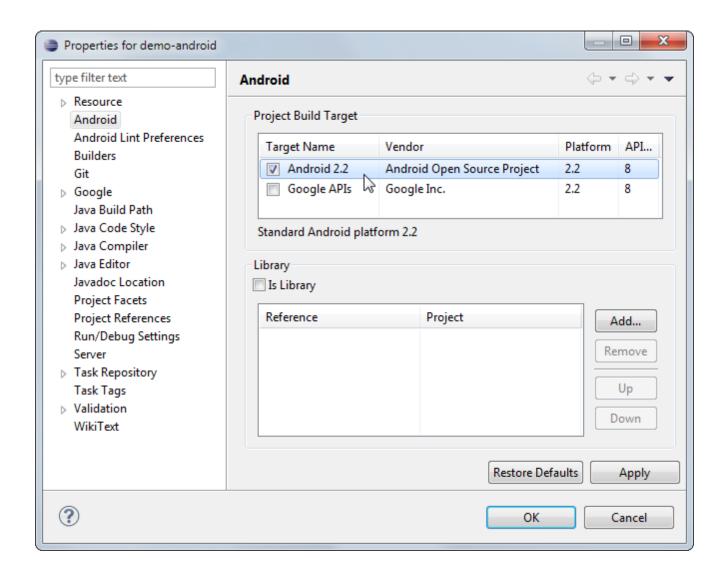

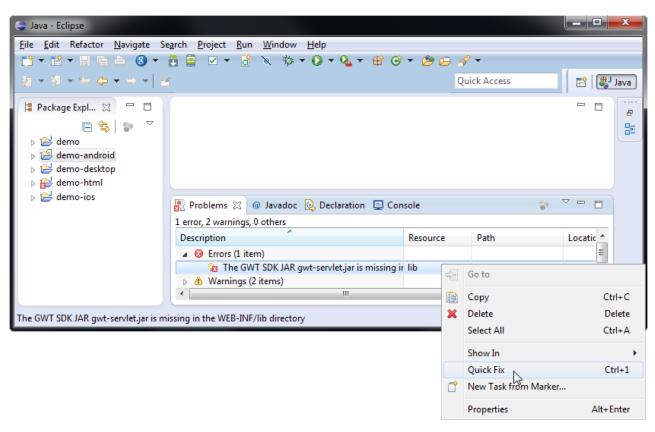

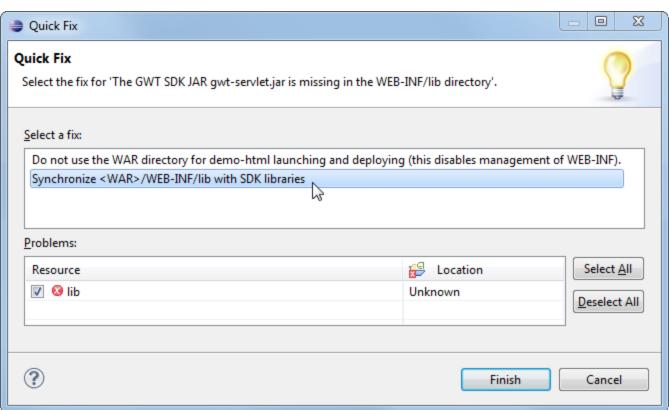

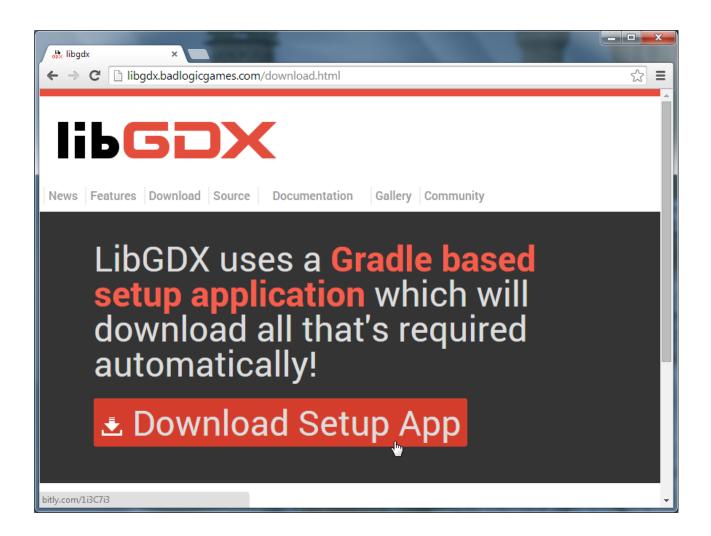

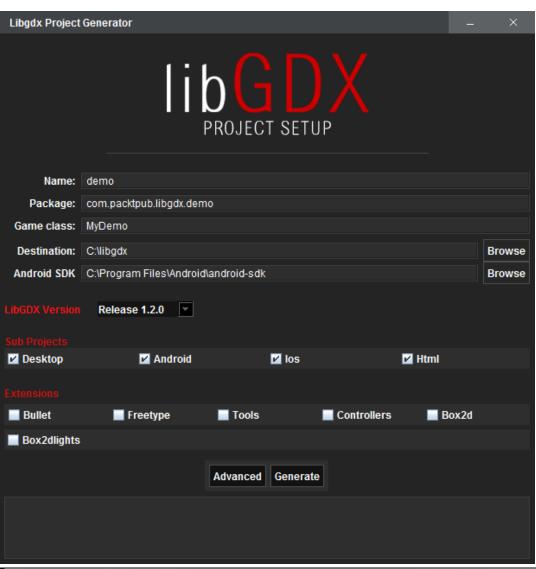

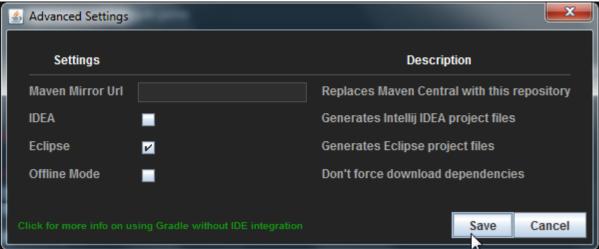

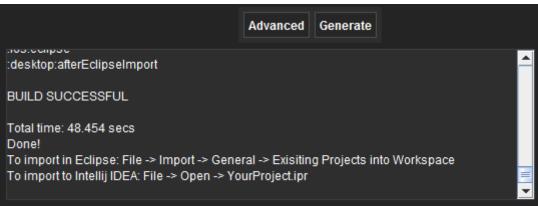

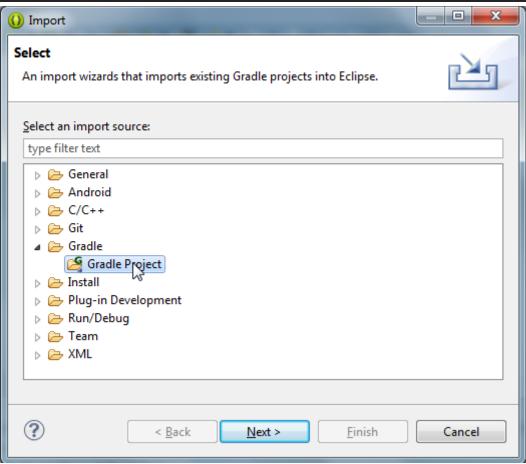

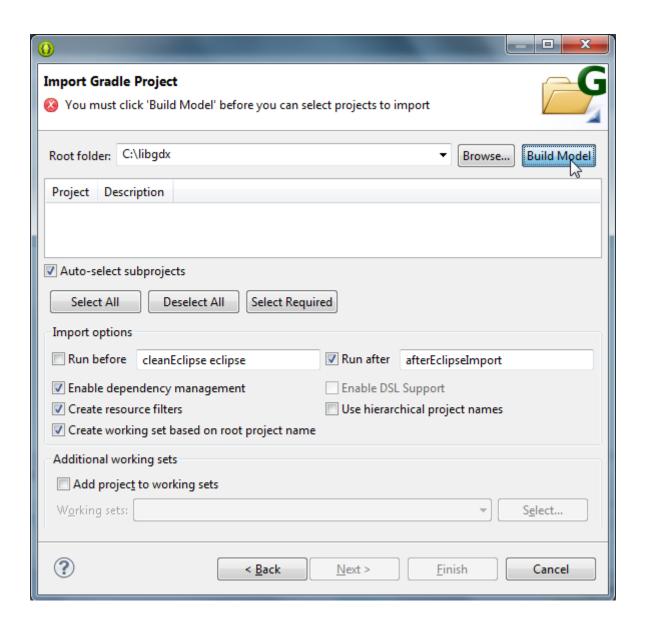

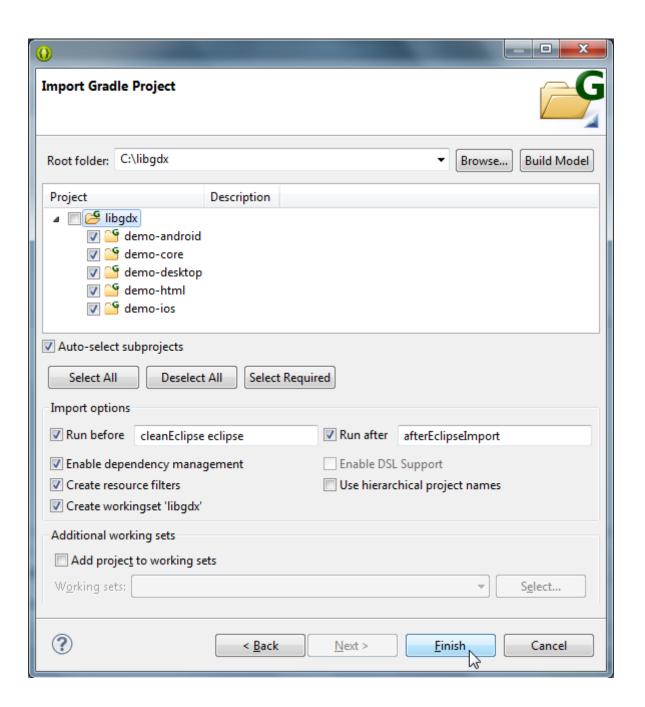

## Gradle Based Setup Tool (gdx-setup) Old Project Setup Tool (gdx-setup-ui) 🛮 📂 demo d + com.packtpub.libgdx.demo MyDemo.java MyDemo.java MyDemo.gwt.xml MyDemo.gwt.xml demo-android a the com.packtpub.libgdx.demo.android MainActivity.java AndroidLauncher.java a the com.packtpub.libgdx.demo.desktop Main.java DesktopLauncher.java 🛮 📂 demo-html com.packtpub.libgdx.demo com.packtpub.libgdx.demo GdxDefinition.gwt.xml GwtDefinition.gwt.xml GdxDefinitionSuperdev.gwt.xml a com.packtpub.libgdx.demo.client a com.packtpub.libgdx.demo.client ▶ I HtmlLauncher.java d tom.packtpub.libgdx.demo d tom.packtpub.libgdx.demo ▶ ■ RobovmLauncher.java

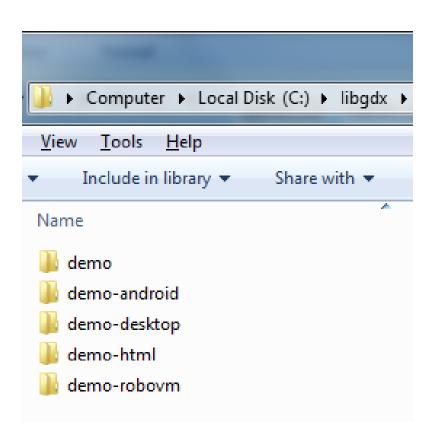

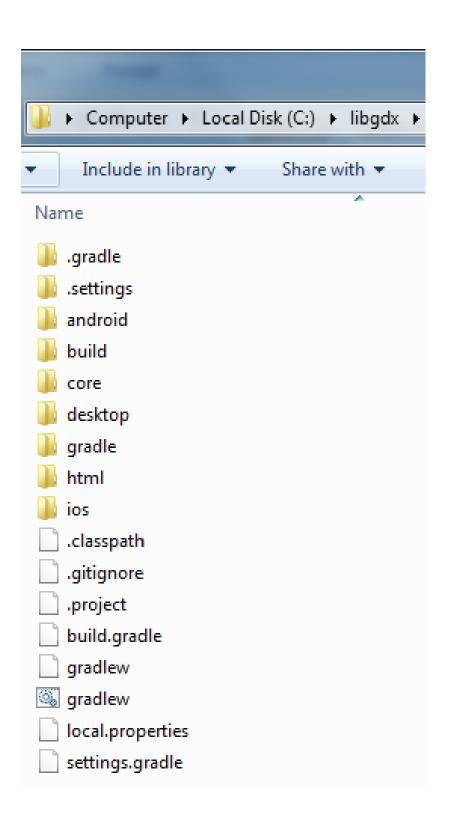

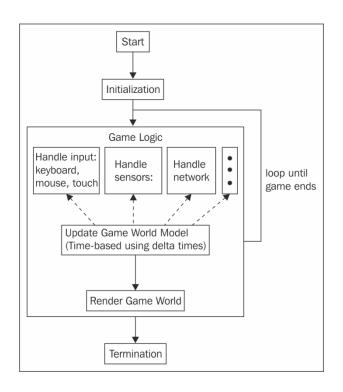

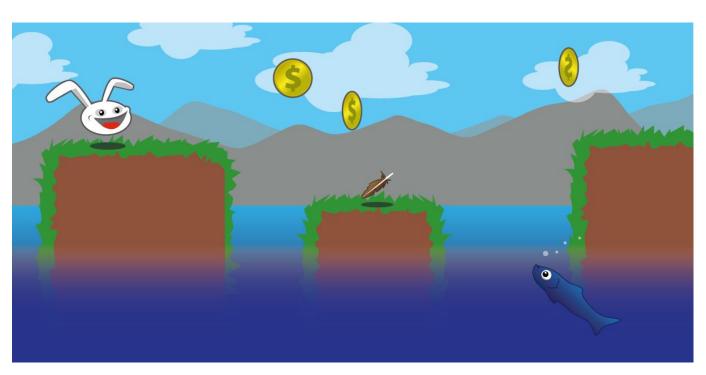

# 2 Cross-platform Development – Build Once, Deploy Anywhere

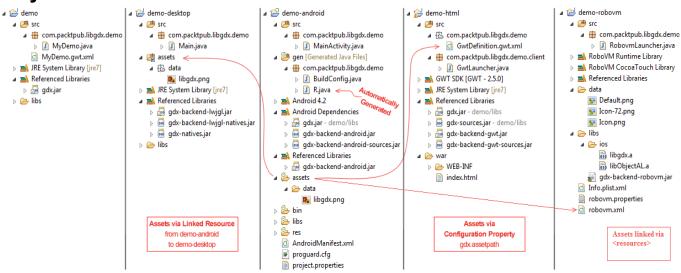

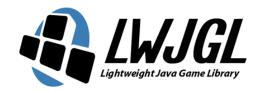

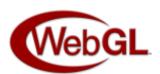

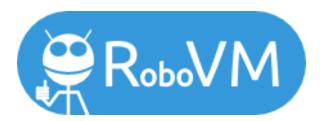

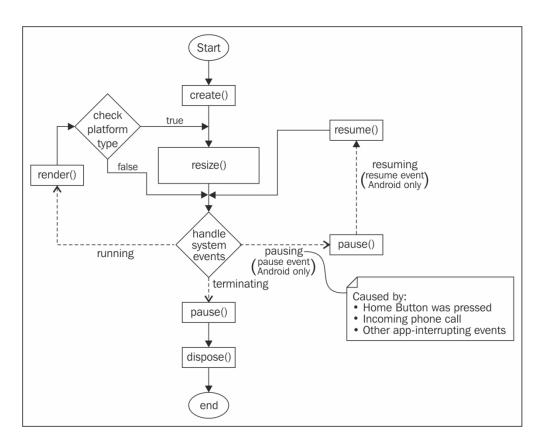

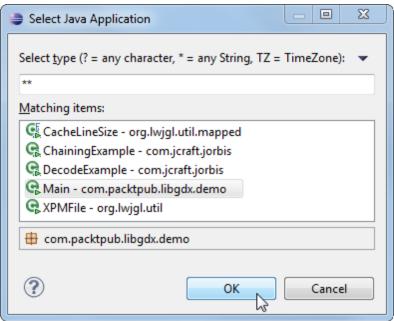

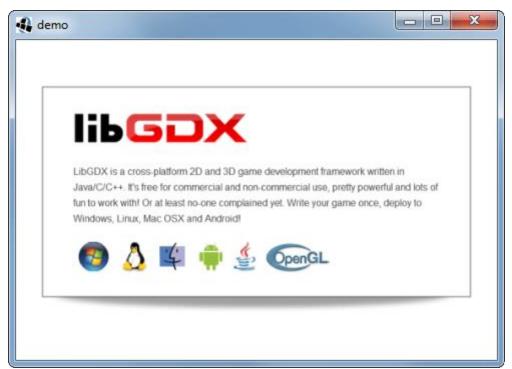

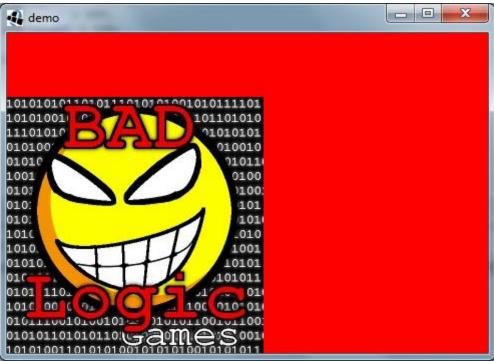

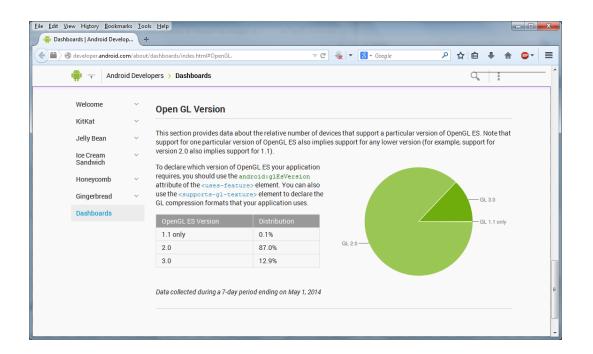

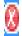

## android:configChanges="keyboard|keyboardHidden|orientation|screenSize">

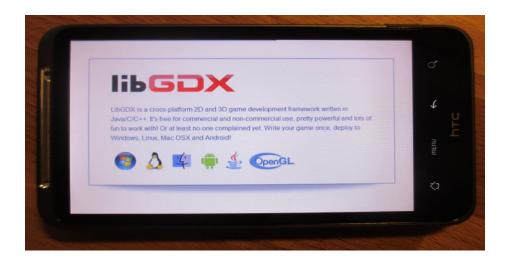

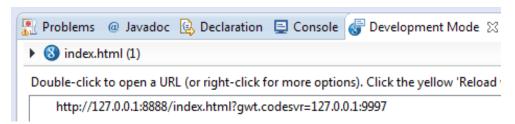

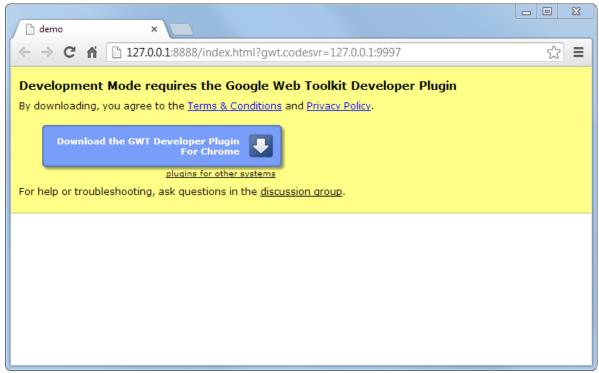

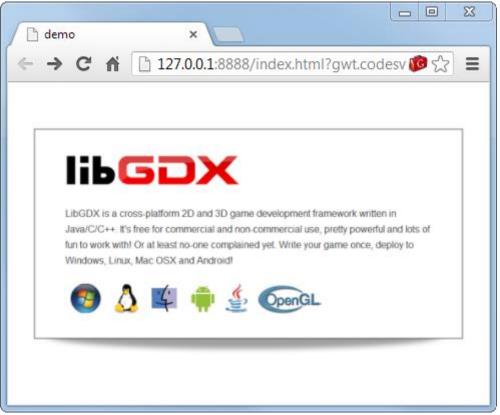

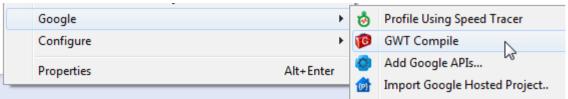

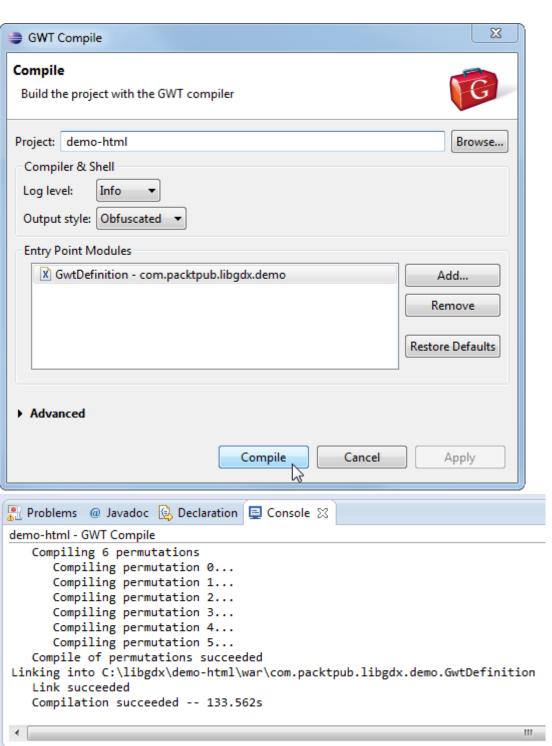

- - ▶ Mark JRE System Library [jre7]
  - Referenced Libraries
  - 🛮 🗁 war
    - assets
    - > 🗁 com.packtpub.libgdx.demo.GwtDefinition
    - - index.html

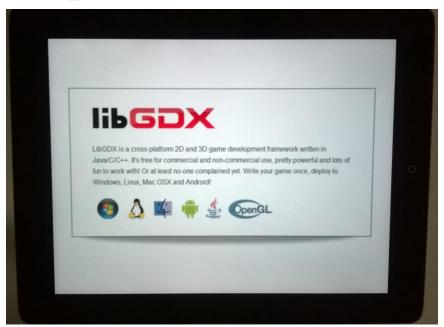

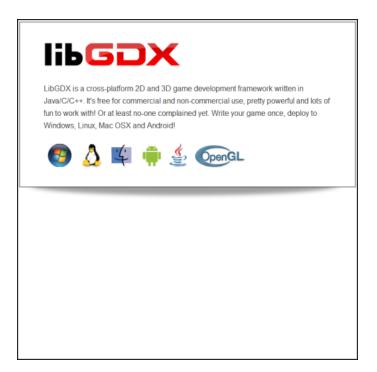

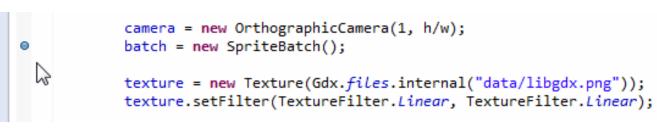

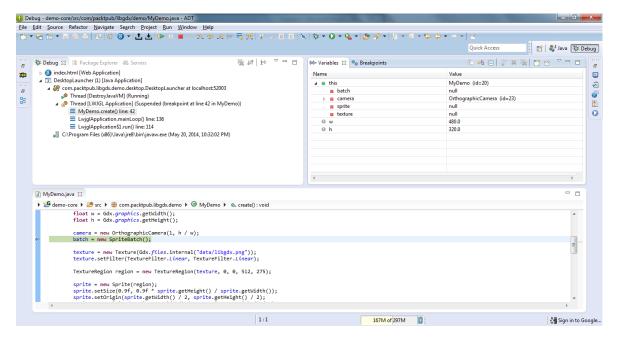

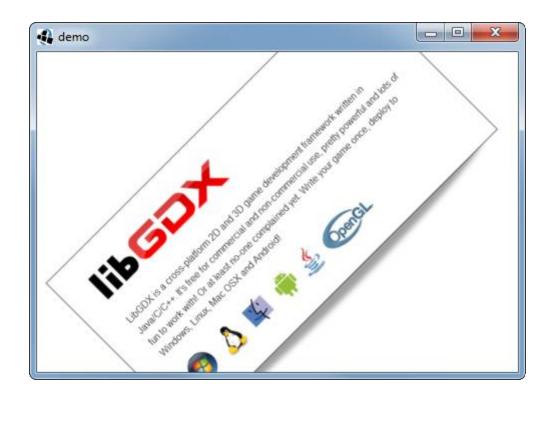

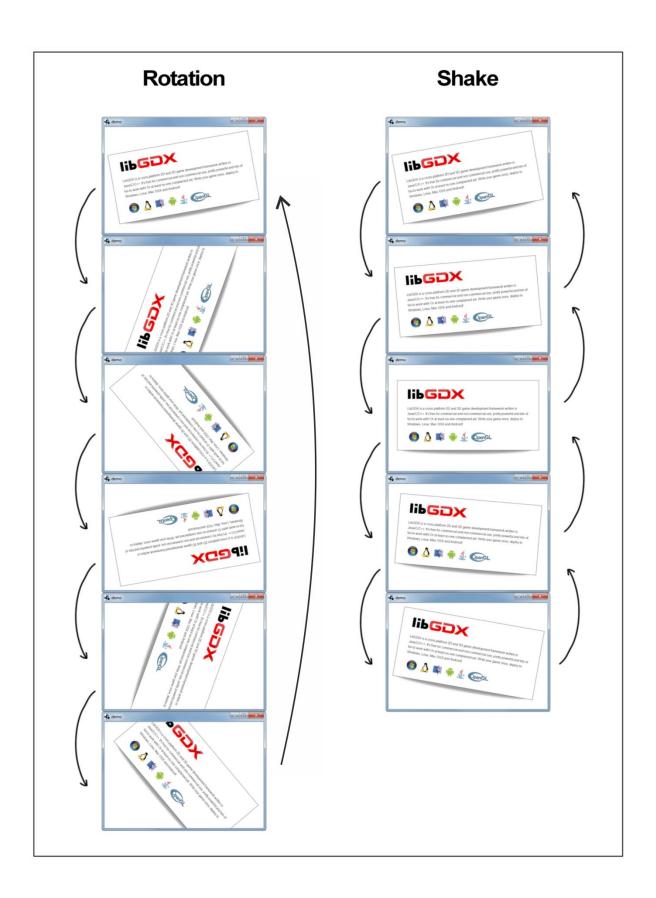

#### 3 Confiuring the Game

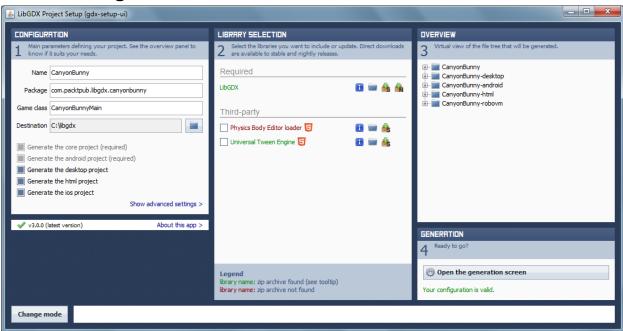

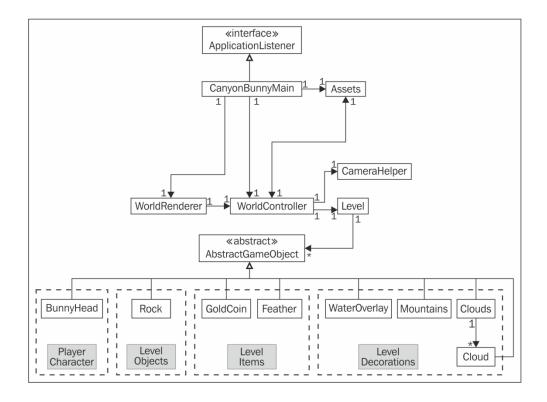

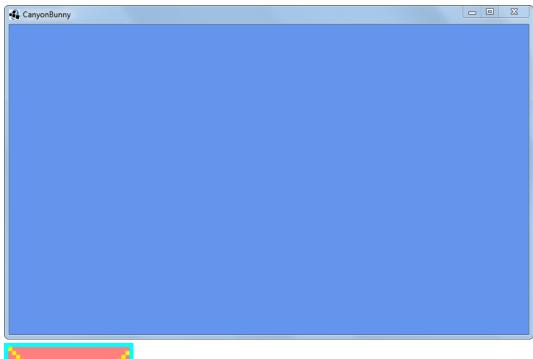

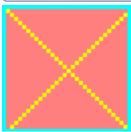

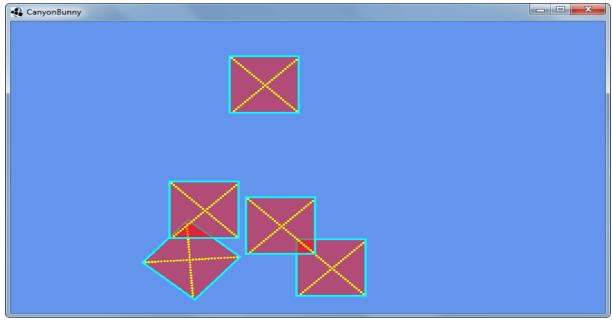

#### 4 Gathering Resources

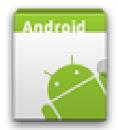

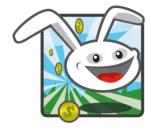

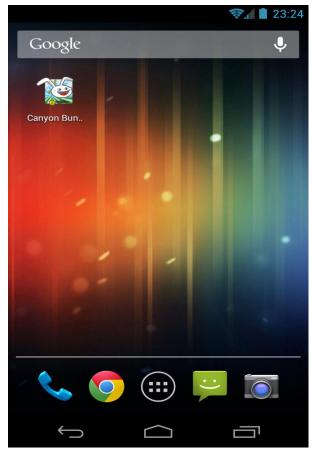

- data
  - Default-568h@2x.png
  - Margarit Default.png
  - Default@2x.png
  - Margin Default@2x~ipad.png
  - Margar Default~ipad.png
  - Icon-72.png
  - Icon-72@2x.png
  - 🔣 Icon.png
  - 🔣 Icon@2x.png

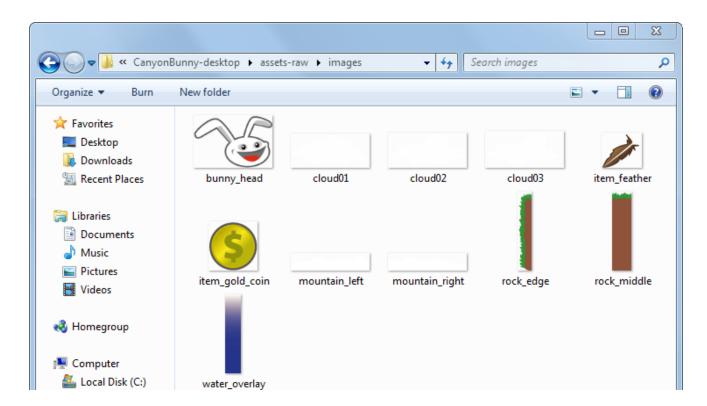

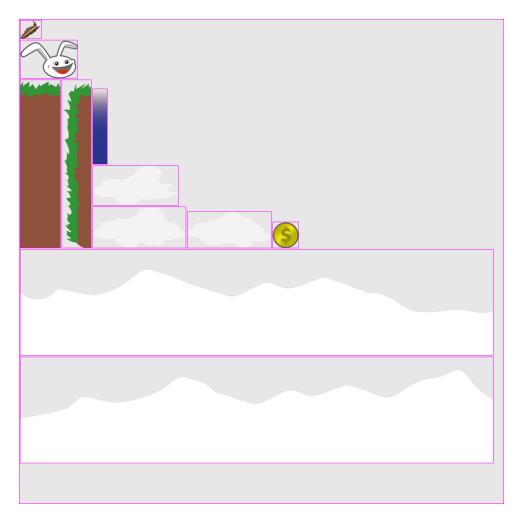

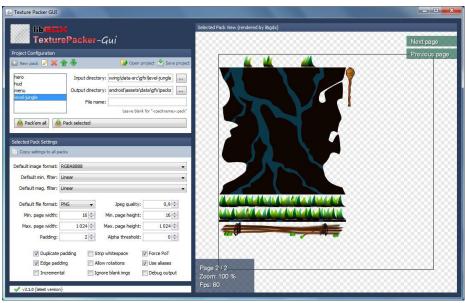

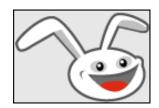

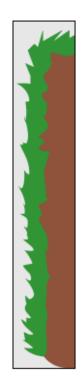

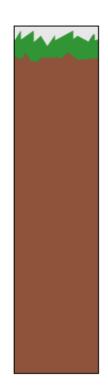

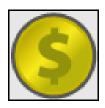

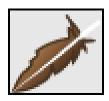

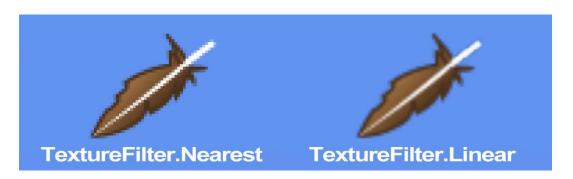

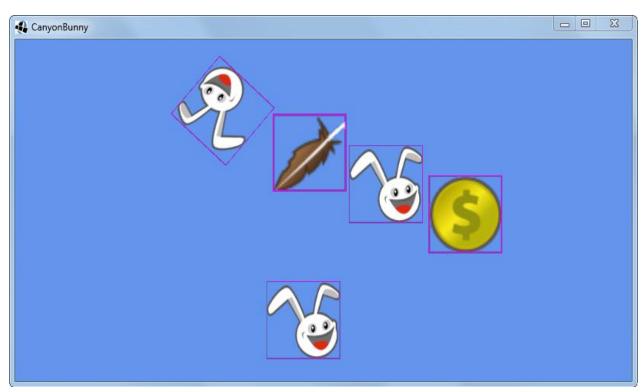

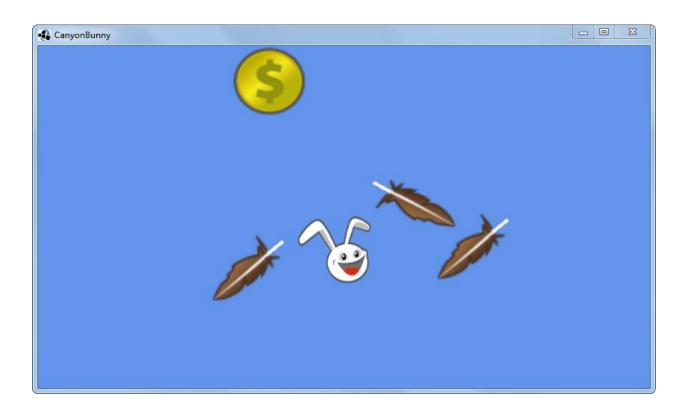

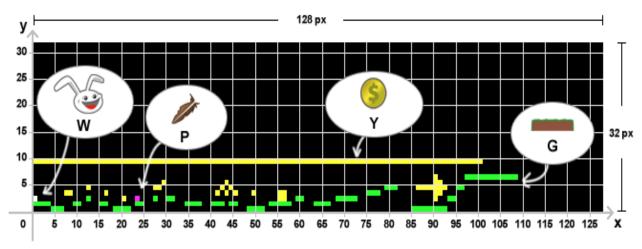

### 5 Making a Scene

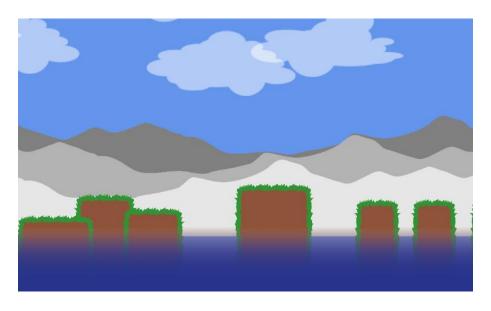

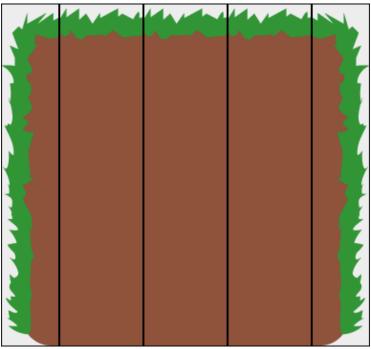

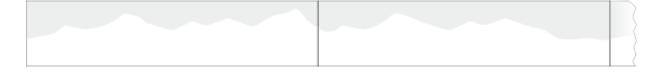

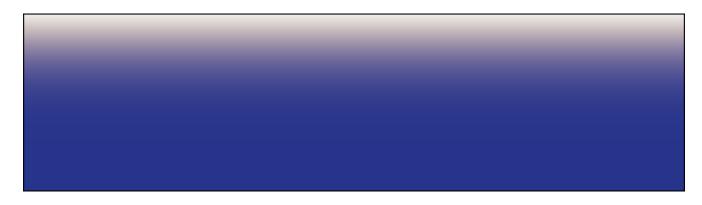

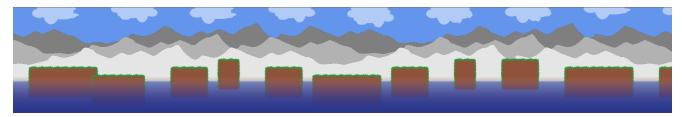

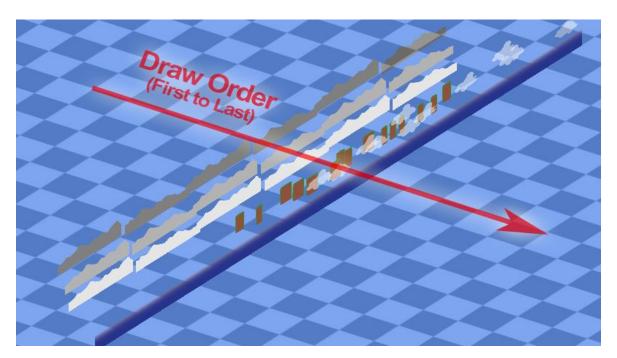

Ç¢@ÄÄÄÄÖÖÖÖÖÄÄÝÜÜÑÙÚËÝ ÊÉE\$P{jj}()jjj[]||AÿØQÇWÆ%MOI YAÐRXYCDG¥KNPSTHZÞ&BUßi ð#035689?EF94Y£kûúáùð¶Þóðði ñáL7ðÞé¿2hèdábāáJ\f/tijjil!øëäöü jjwæmv÷<>osugacenzxrx=#©!!

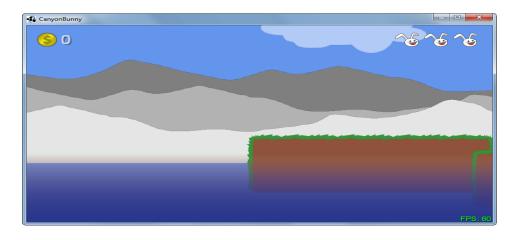

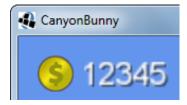

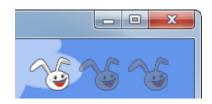

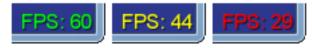

>= 45 >= 30 < 30

## 6 Adding the Actors

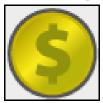

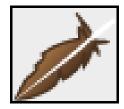

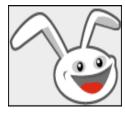

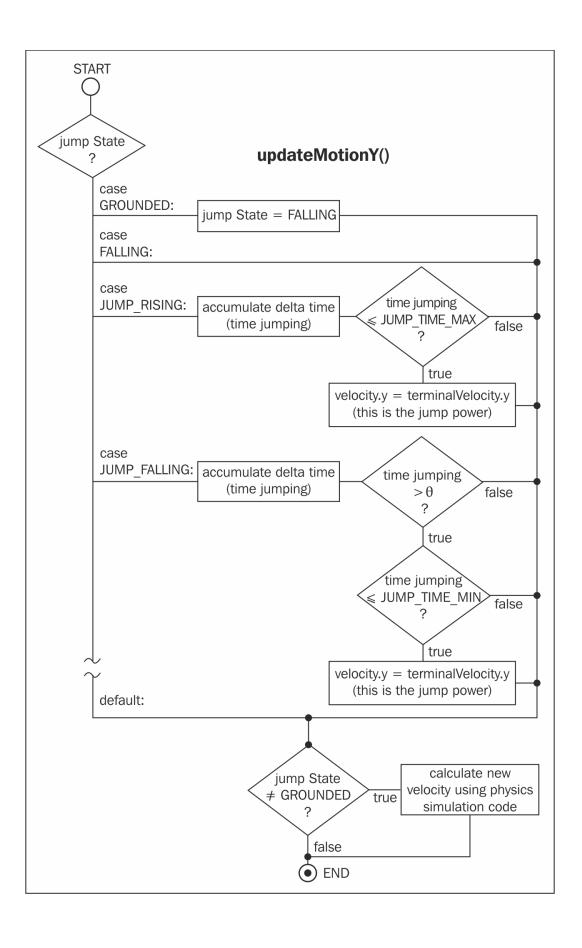

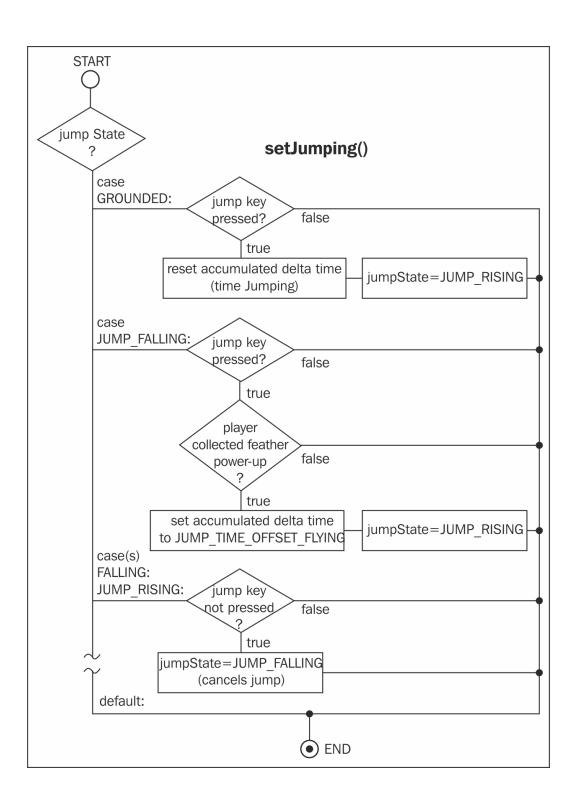

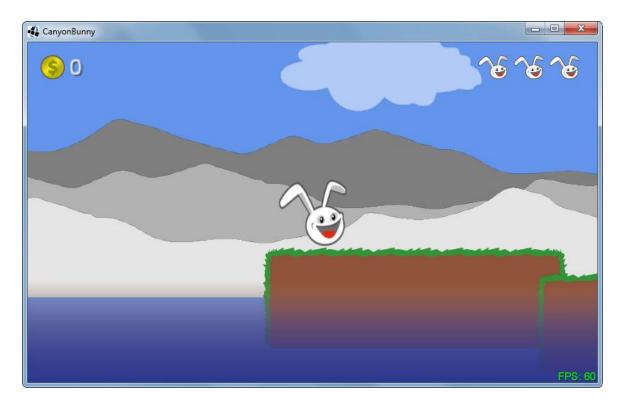

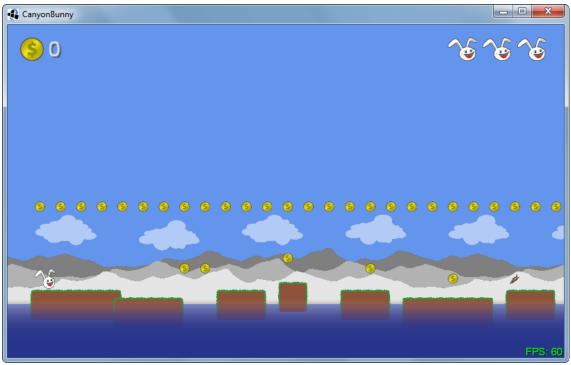

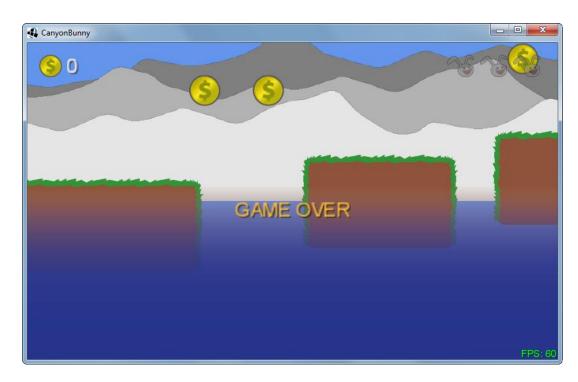

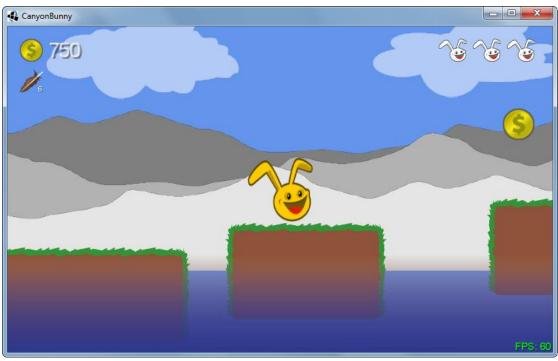

#### 7 Menus and Options

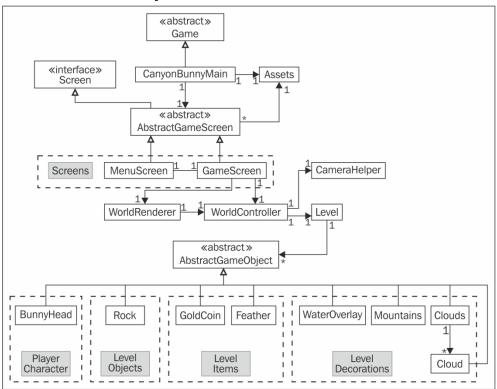

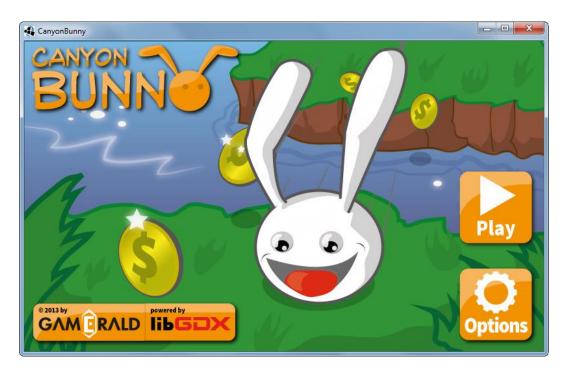

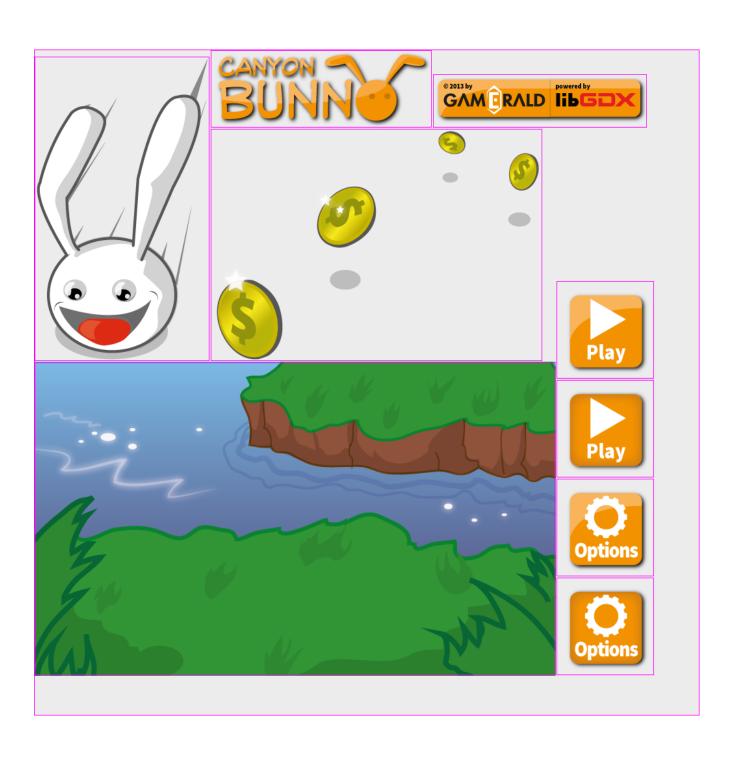

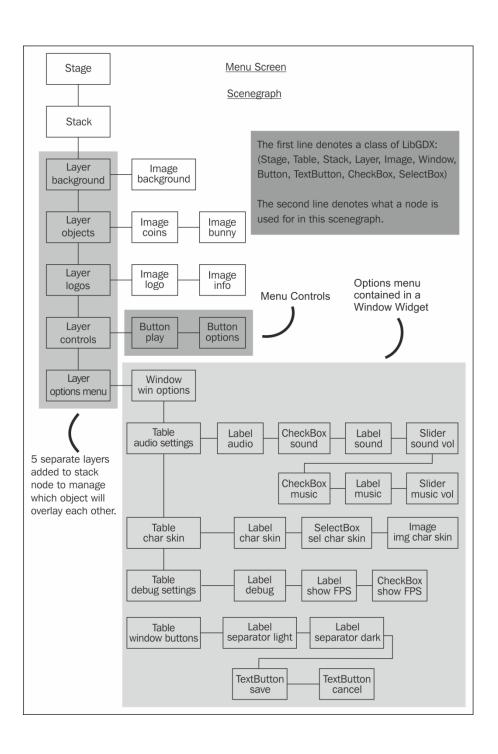

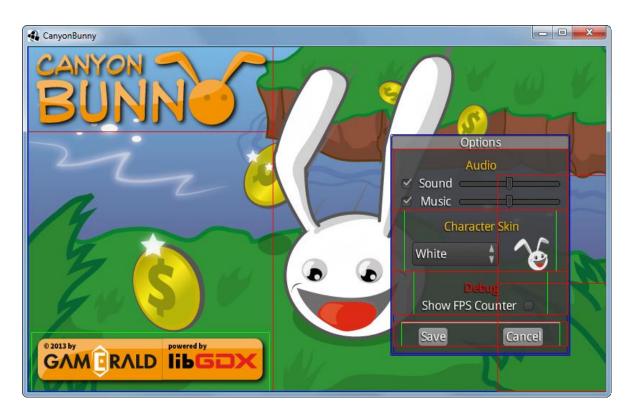

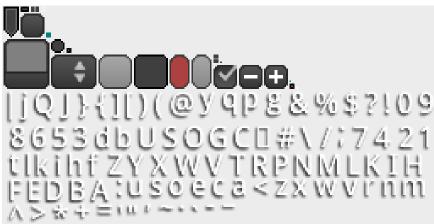

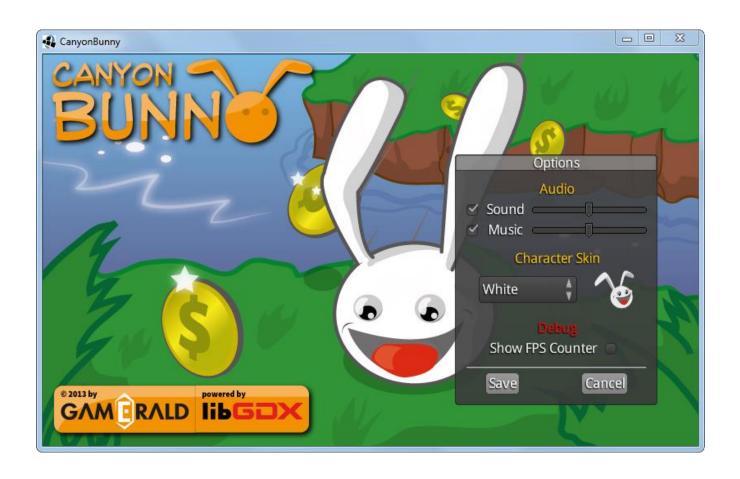

#### 8 Special Effects

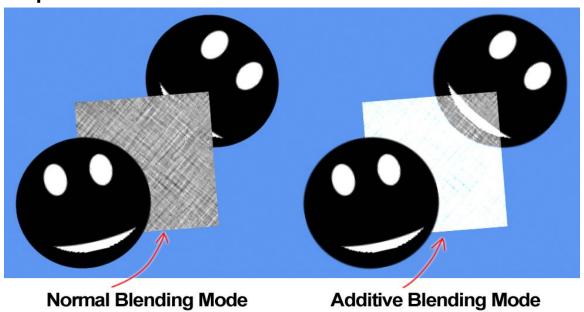

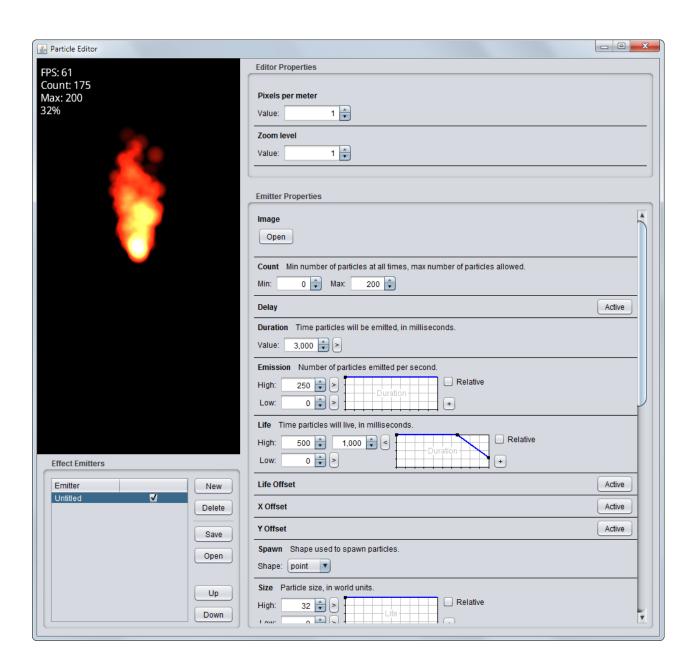

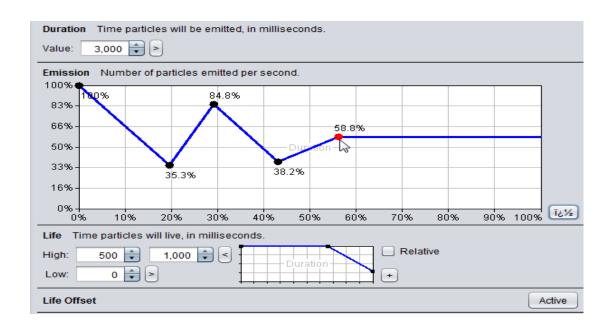

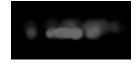

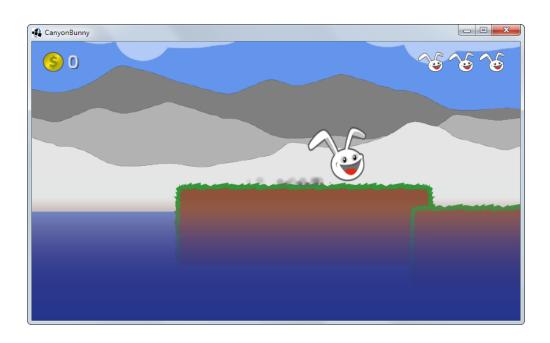

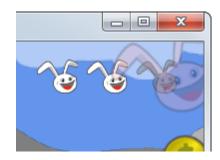

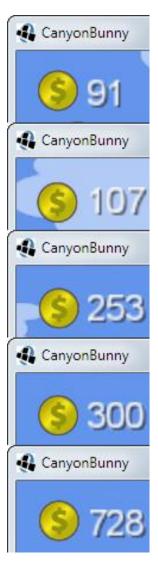

# **9 Screen Transitions**

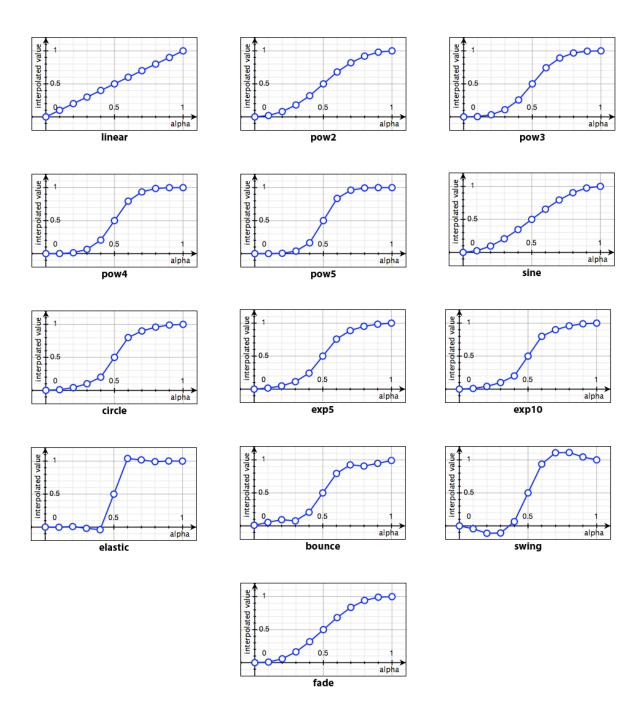

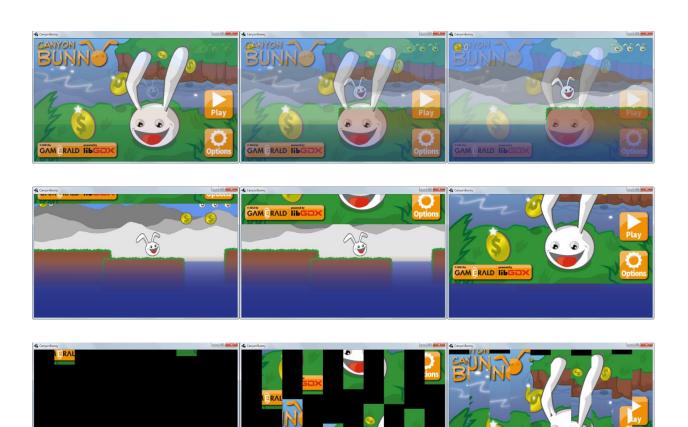

# 10 Managing the Music and Sound Effects

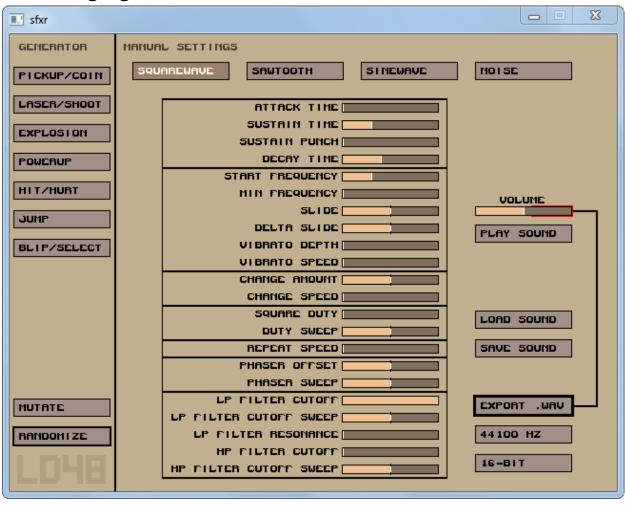

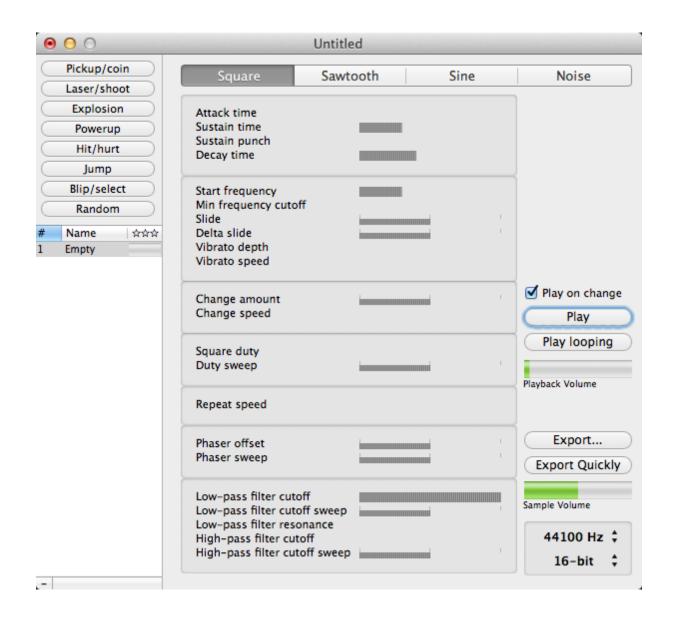

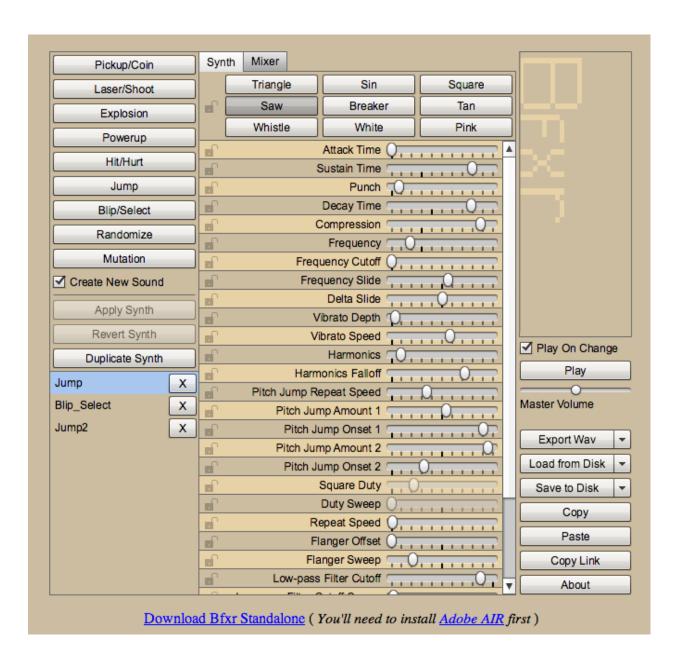

- CanyonBunny-android
  - - gen [Generated Java Files]

  - Referenced Libraries
  - - images
    - levels
    - music
      - keith303\_-\_brand\_new\_highscore.mp3
    - particles
    - sounds
      - jump\_with\_feather.wav
      - 🤰 jump.wav
      - live\_lost.wav
      - pickup\_coin.wav
      - pickup\_feather.wav

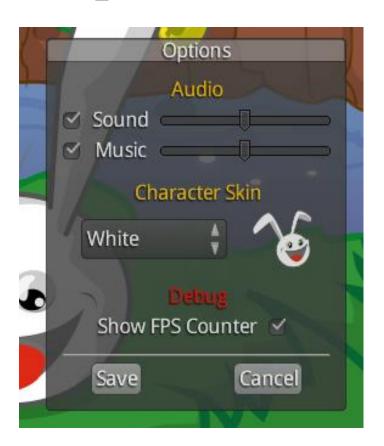

# 11 Advanced Programming Techniques

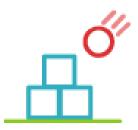

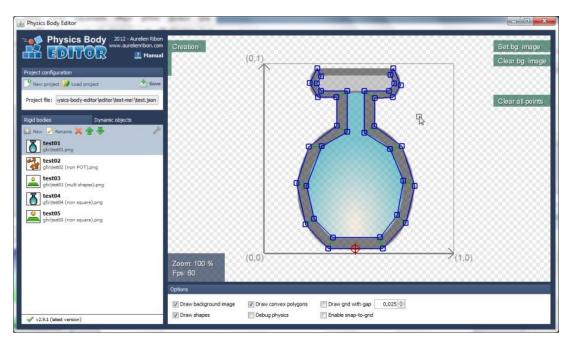

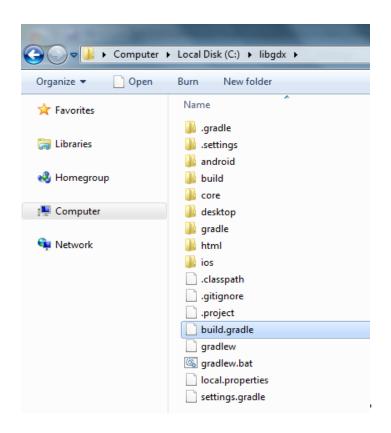

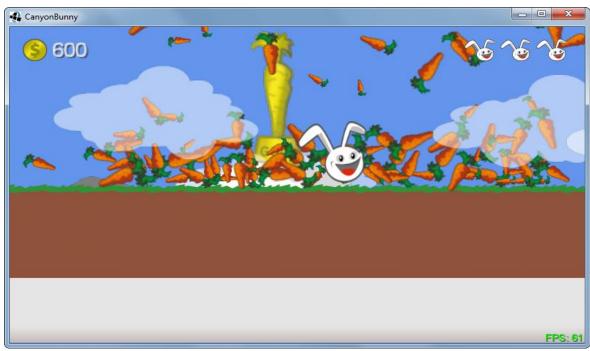

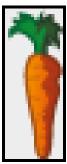

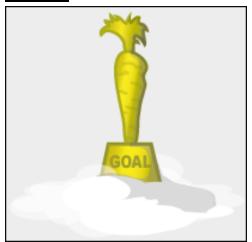

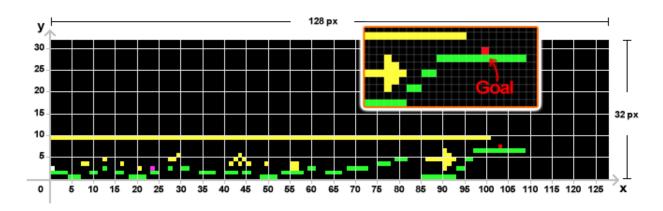

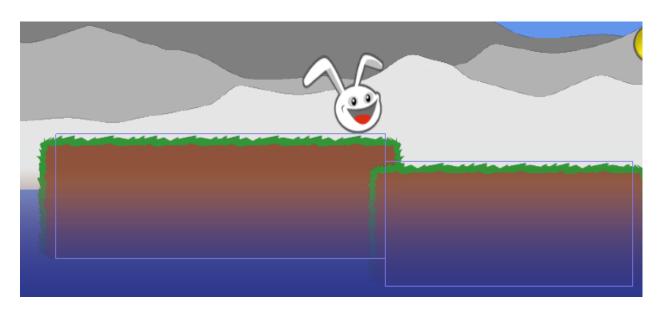

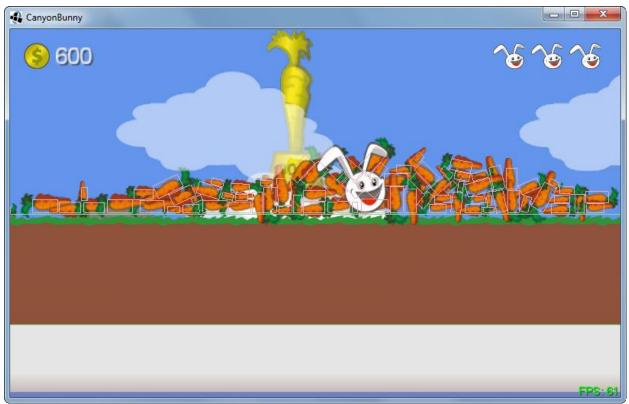

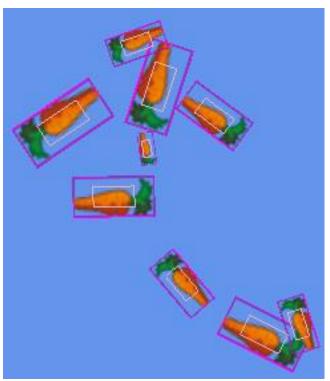

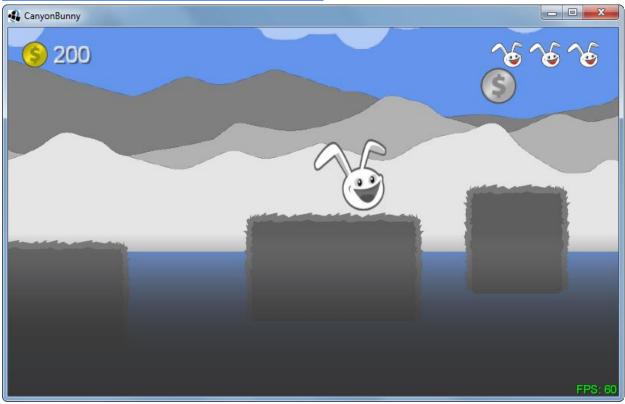

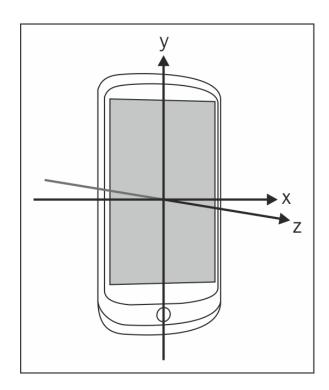

#### **12 Animations**

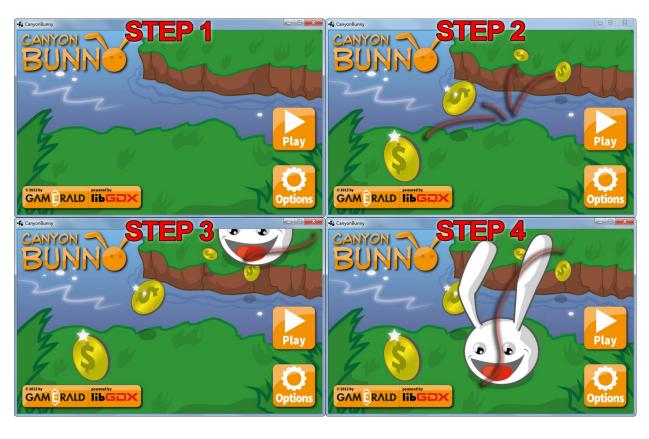

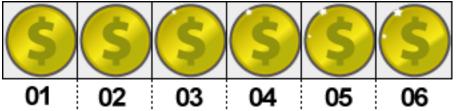

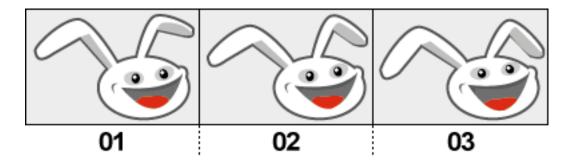

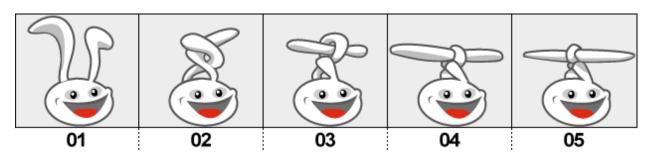

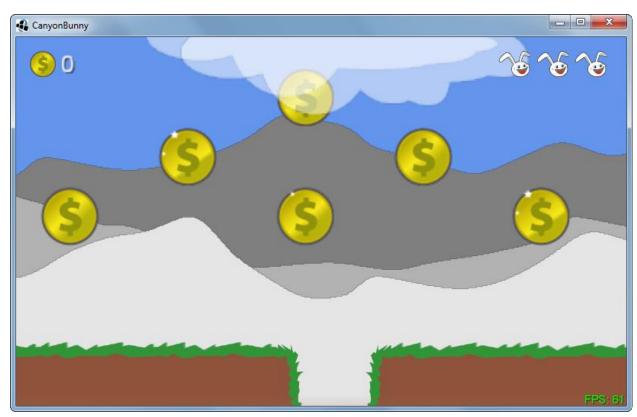

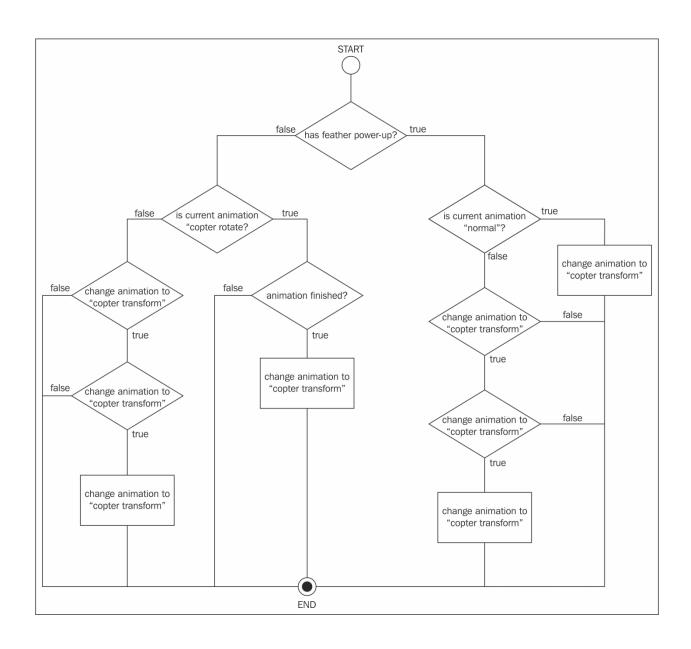

# 13 Basic 3D Programming

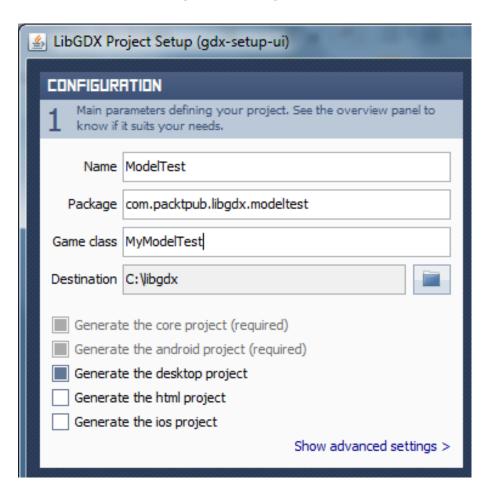

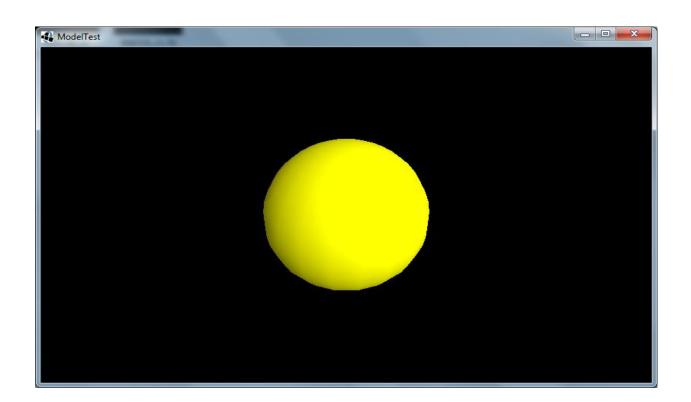

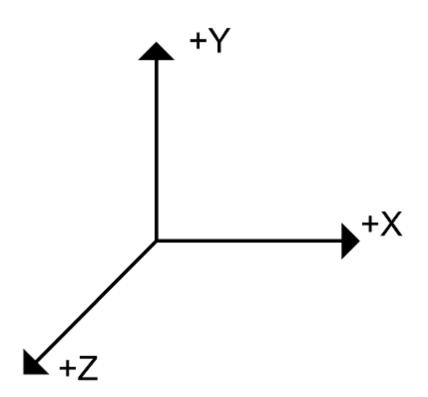

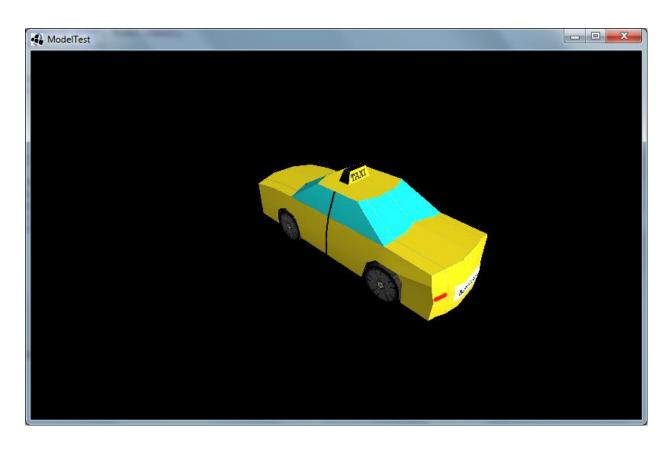

D:\>fbx-conv-win32.exe -o g3db -f car.fbx

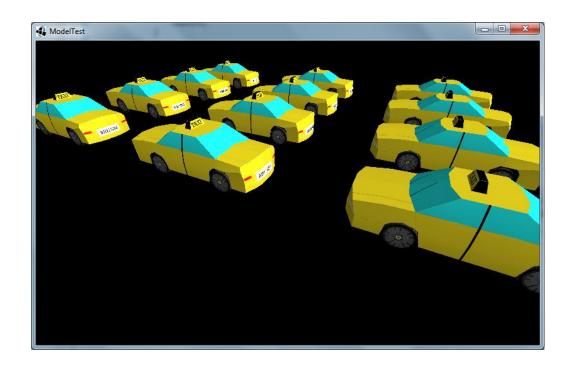

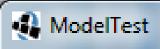

FPS: 60

Cars: 12

Total: 12

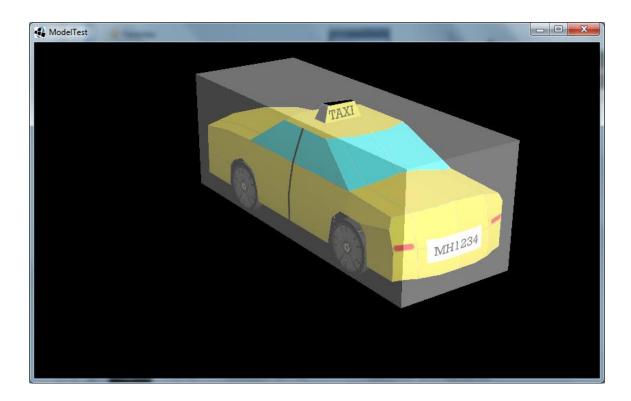

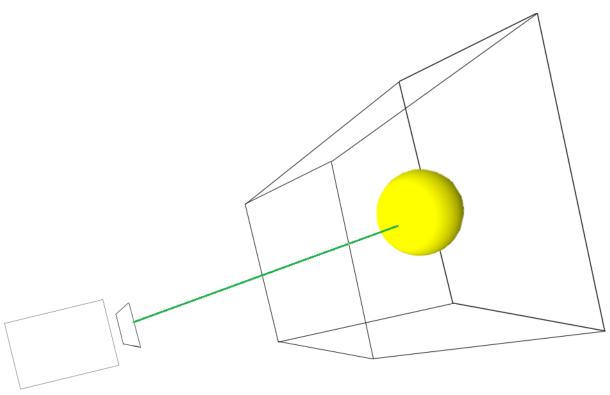

# **14 Bullet Physics**

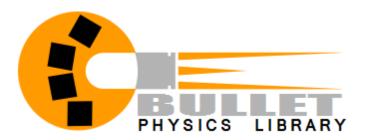

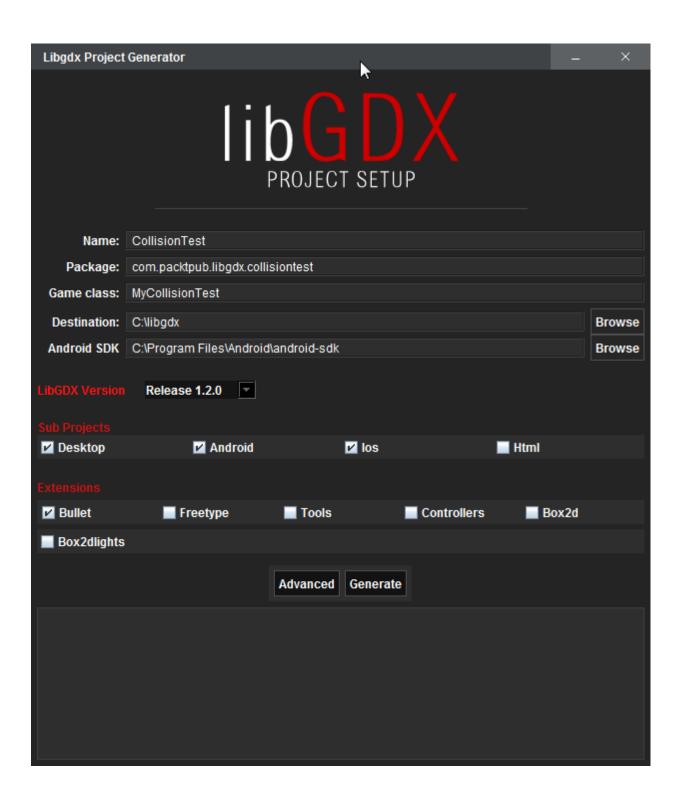

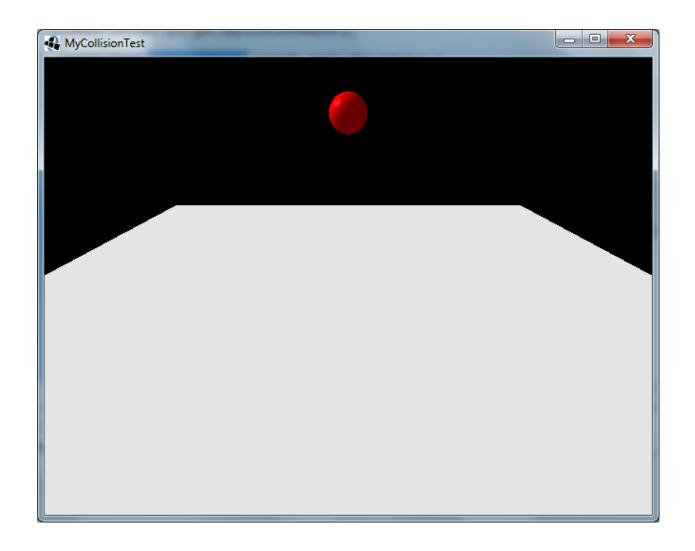

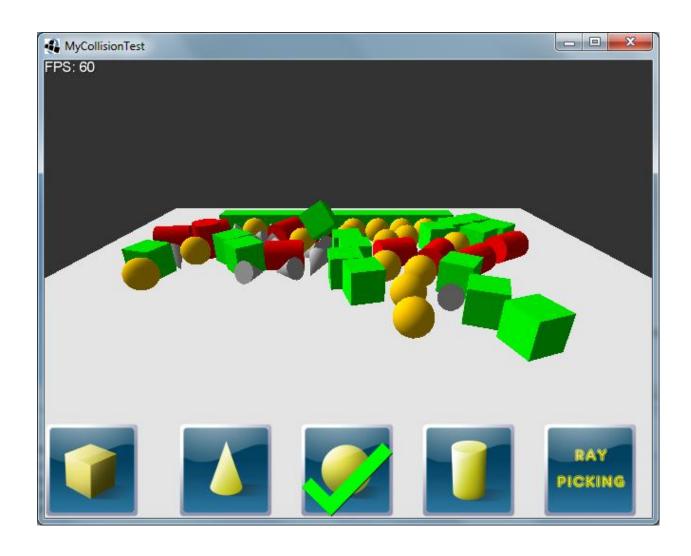

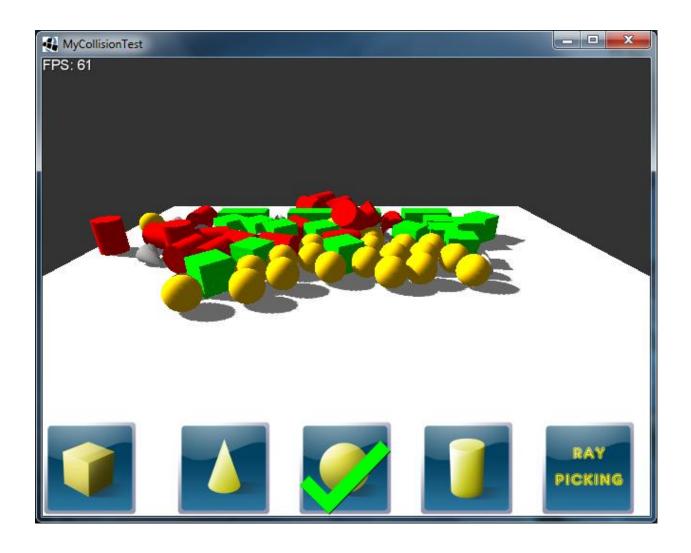